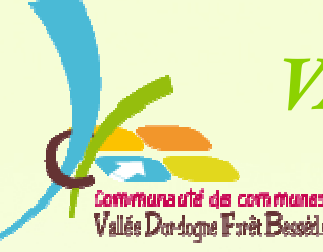

*VALLÉE DORDOGNE-FORÊT BESSÈDE*

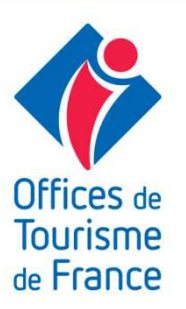

## Vallée Dordogne-Forêt BessèdeSAISON 3

## **Gérer sa relation Client par le Mail**

# 20 mars 2017

## Qui suis-je, ANT?…

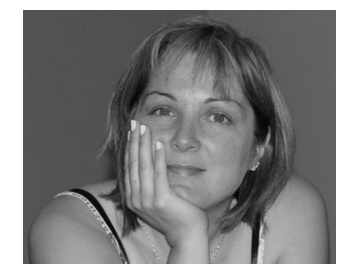

#### **Valérie VERGNAC**

 Responsable du Bureau d'Information Touristique du Pays de Belvès Animatrice Numérique du Territoire Vallée Dordogne-Forêt Bessède

#### **L'Animation Numérique de Territoire c'est quoi?**

 Une nouvelle mission des offices de tourisme visant à accompagner les professionnels du tourisme dans le e-tourisme (tourisme numérique).

## Au programme aujourd'hui…

- $\Leftrightarrow$ Petit tour de table
- $\Leftrightarrow$ Définition de la Gestion Relation Client
- $\Leftrightarrow$ Comprendre le fonctionnement du client
- $\Leftrightarrow$ Que dois-je faire ? un fichier OUI mais… Comment? Quoi?
- $\Leftrightarrow$ Que dois-je faire ? des mails OUI mais…Quoi? Quand? à qui?
- $\Leftrightarrow$ Les outils de la Gestion Relation Client par le mail

## **Définition**

# **La Gestion Relation Client (ou CRM en anglais)**

est l'ensemble des outils techniques destinés <sup>à</sup> capter, traiter, analyser les informations relatives aux clients et aux prospects, dans le but de les fidéliser en leur offrant le meilleur service.

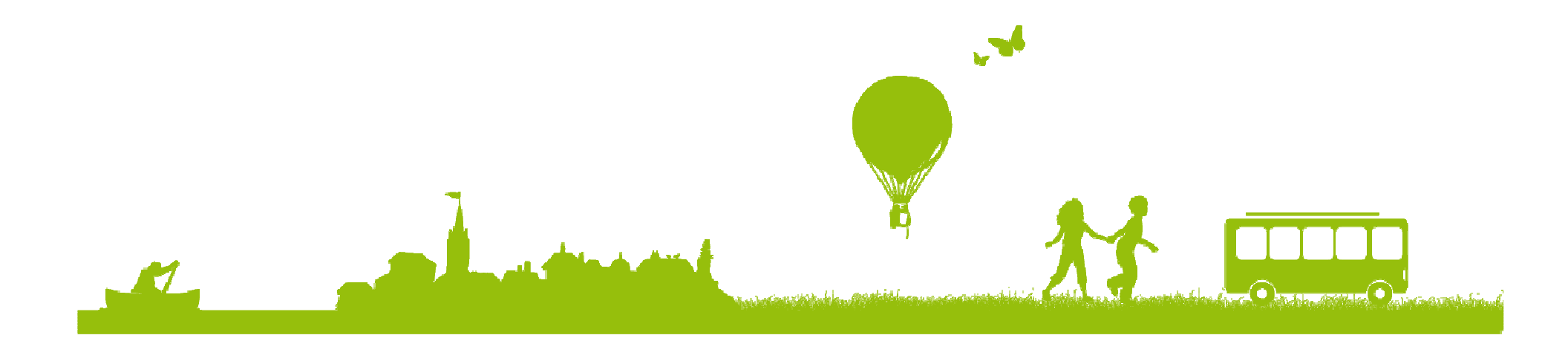

## Objectifs

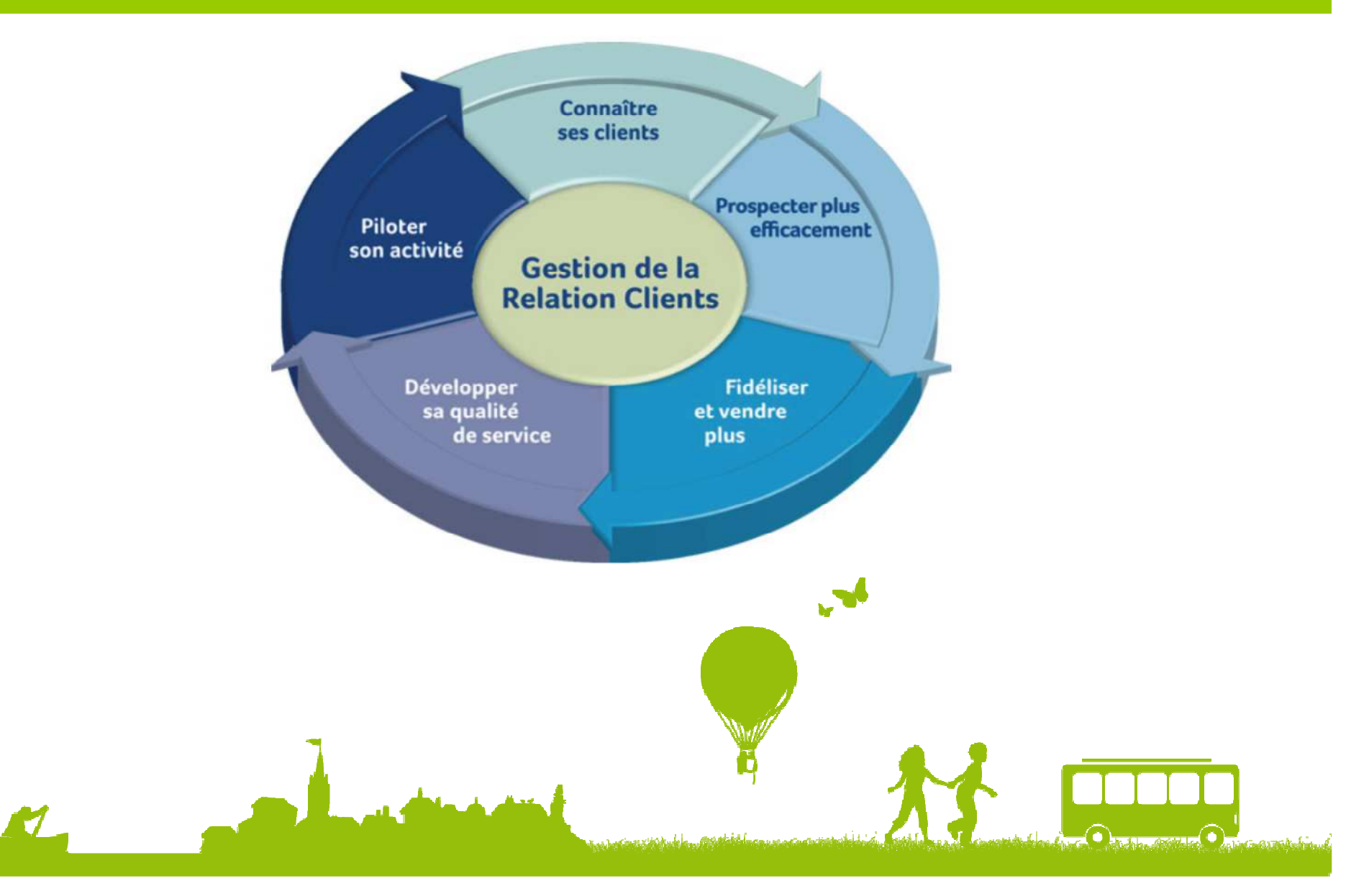

## **Définition**

#### **En résumé, la Gestion Relation Client**

doit vous permettre :

de mieux comprendre le comportement de vos clients pour adapter et personnaliser votre offre

de bâtir une relation <sup>g</sup>lobale et profitable sur du long terme

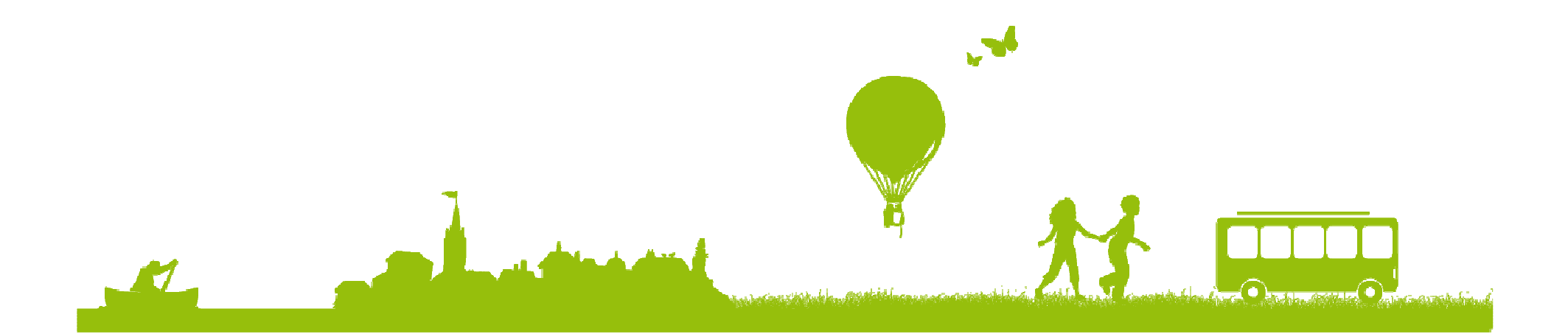

#### **Il est comment le client de 2015?**

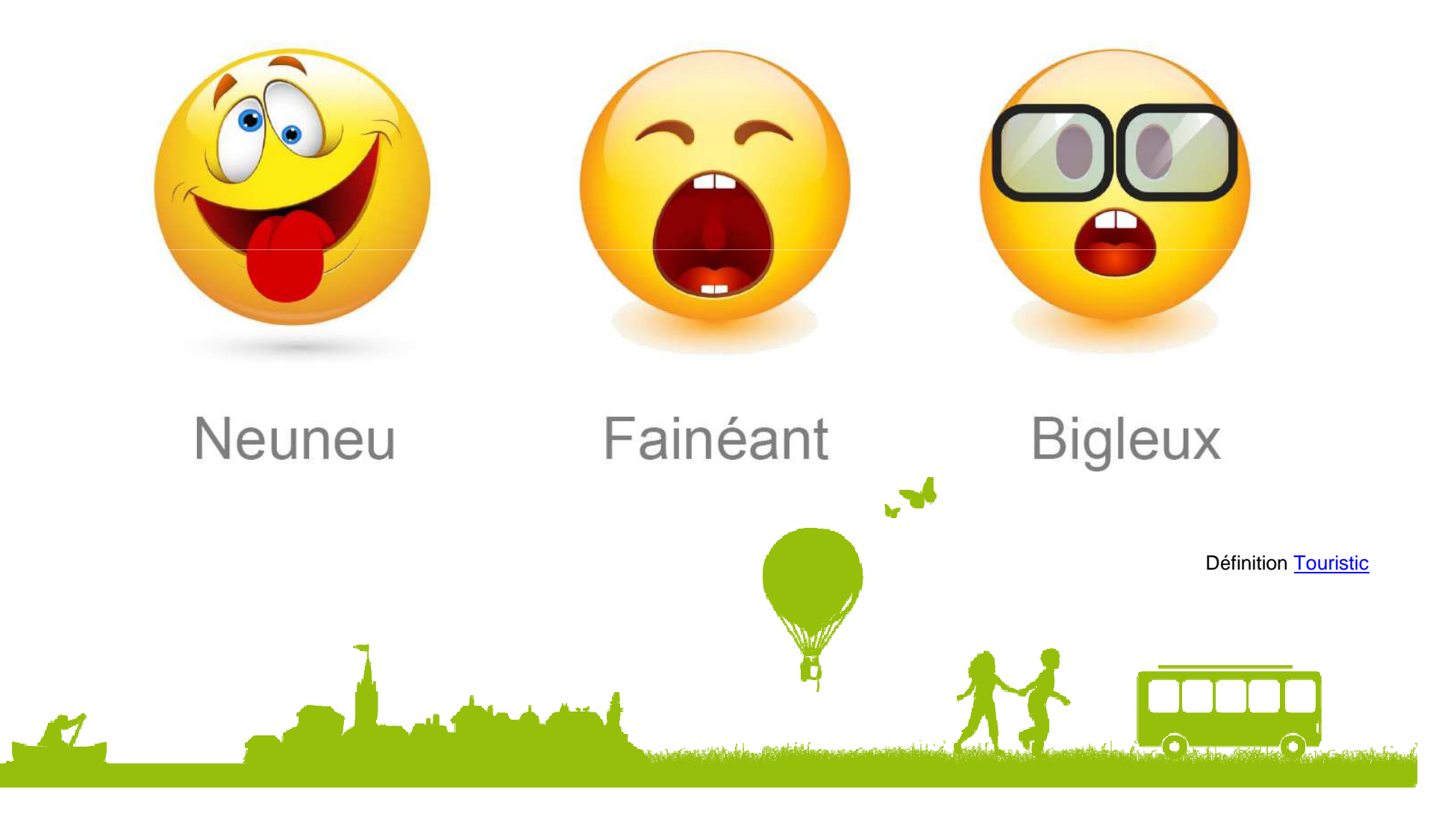

#### **Il est comment le client de 2017?**

- Il est exigeant
- $\blacksquare$  Il veut tout et tout de suite !
- Il attend de la réactivité, de l'instantanéité
- Il se fie aux avis de ses amis
- Il veut qu'on lui facilite la vie
- Il aime être valorisé
- Il veut être traité en V.I.P

#### **Le cycle du voyageur**

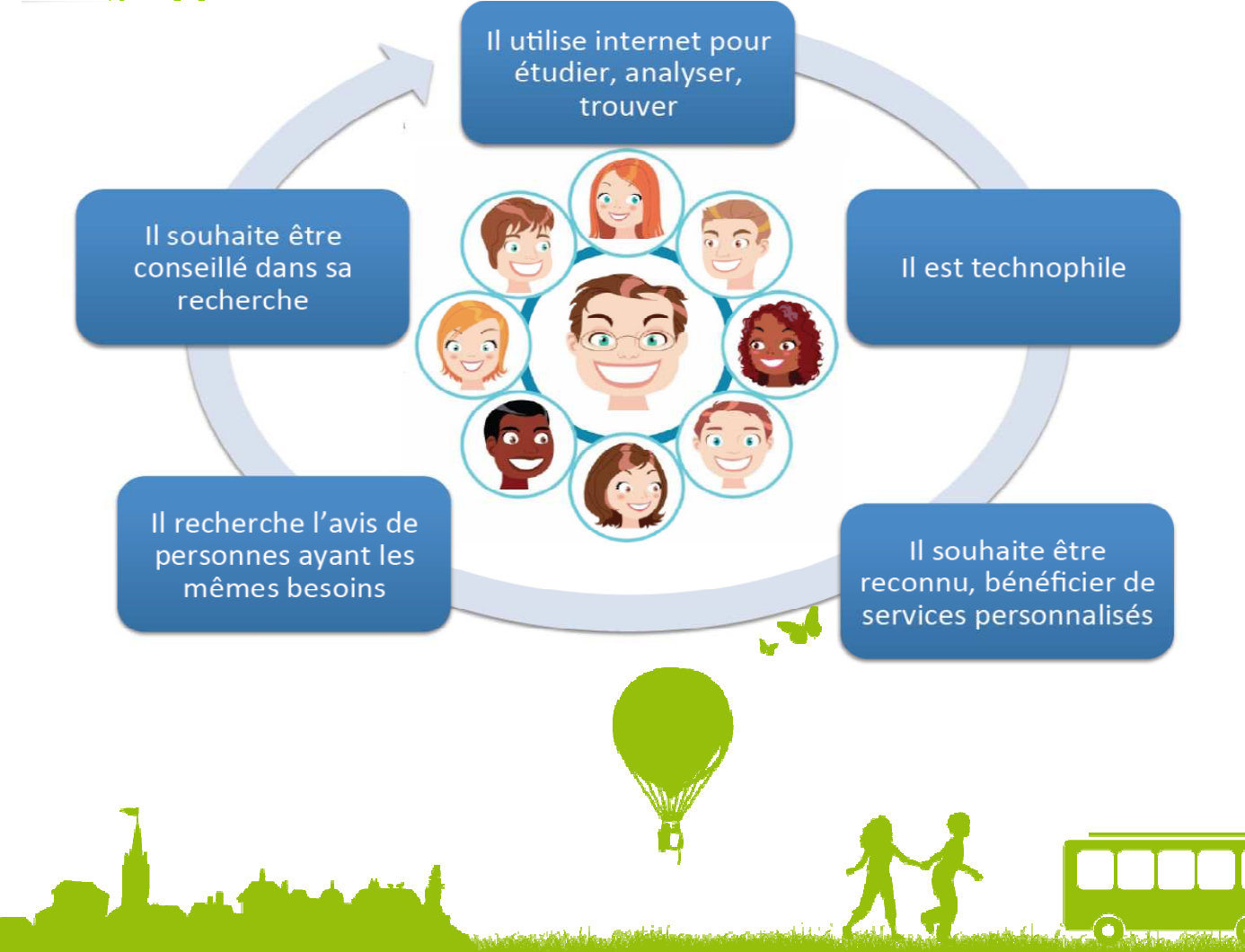

#### **Le cycle du voyageur**

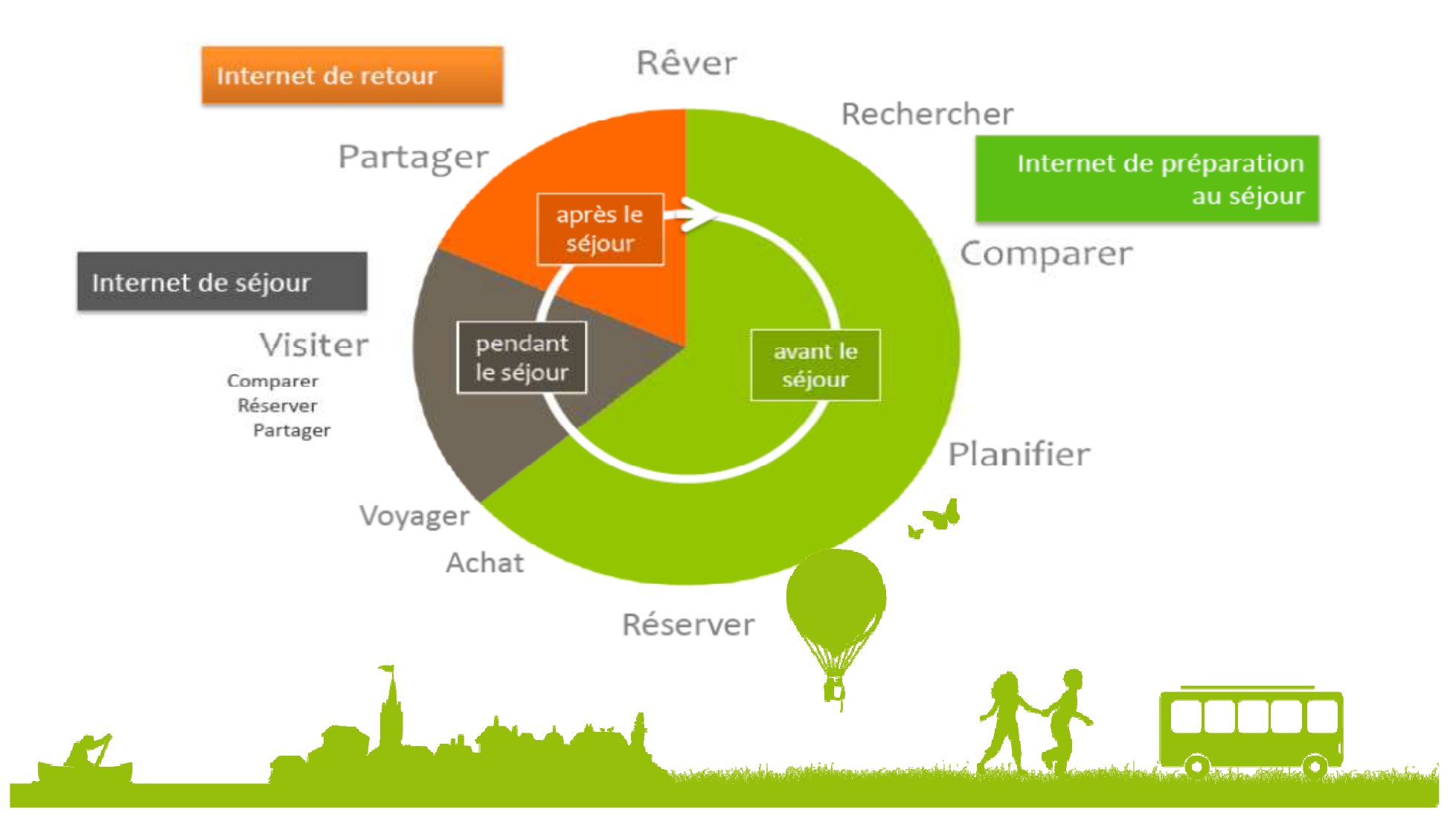

## Que dois-faire?…

**OU**

# **Constituer un fichier clients**

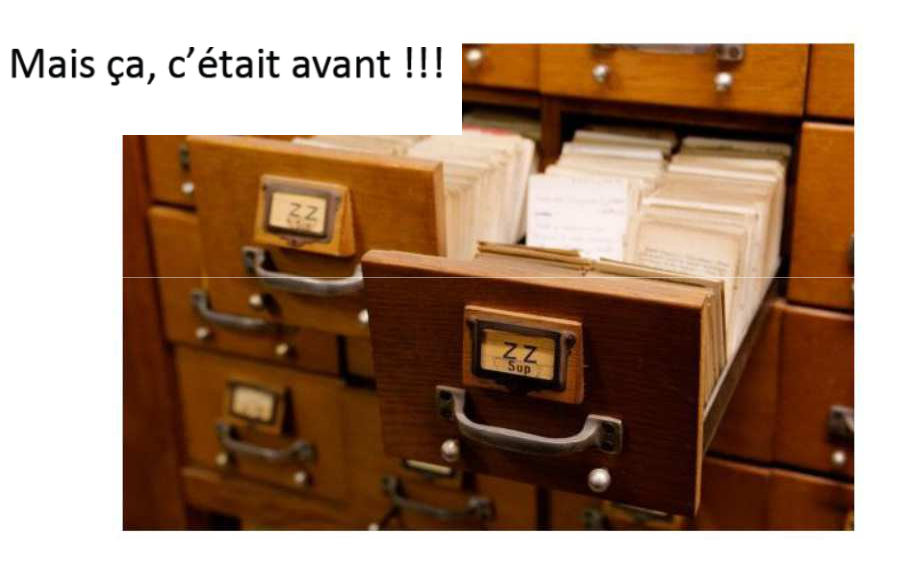

Avec Google Drive (gratuit) via votre compte Google ou ...

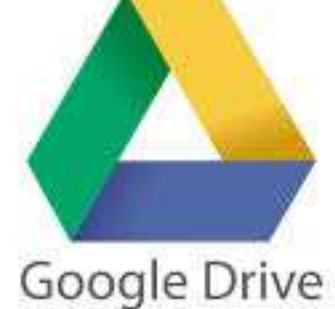

Quelles infos?

-Infos client (adresse postale, mail…)

-Type de client (nationalité, famille,…)

-Période du séjour

-Services fournis, souhaités…

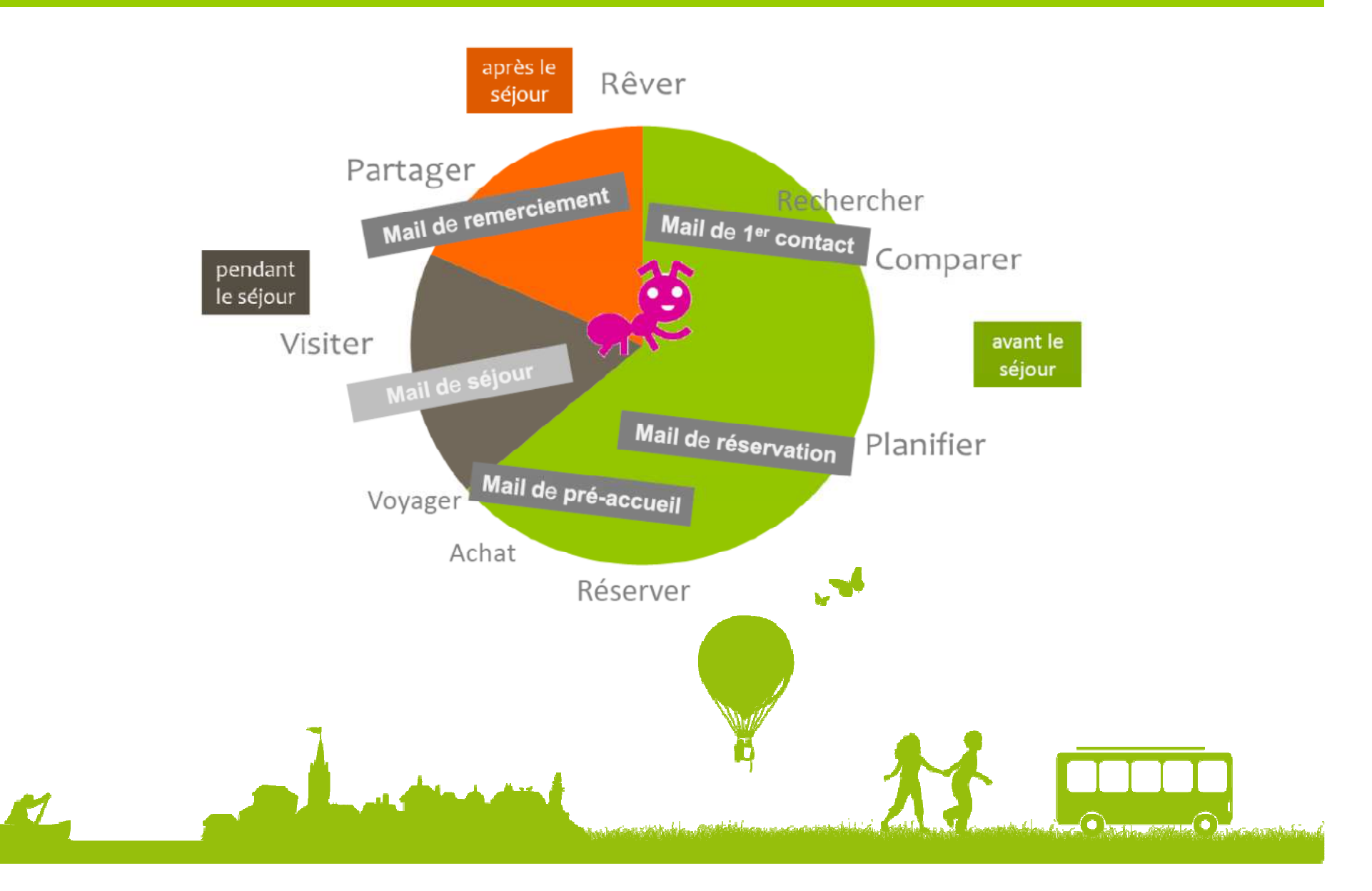

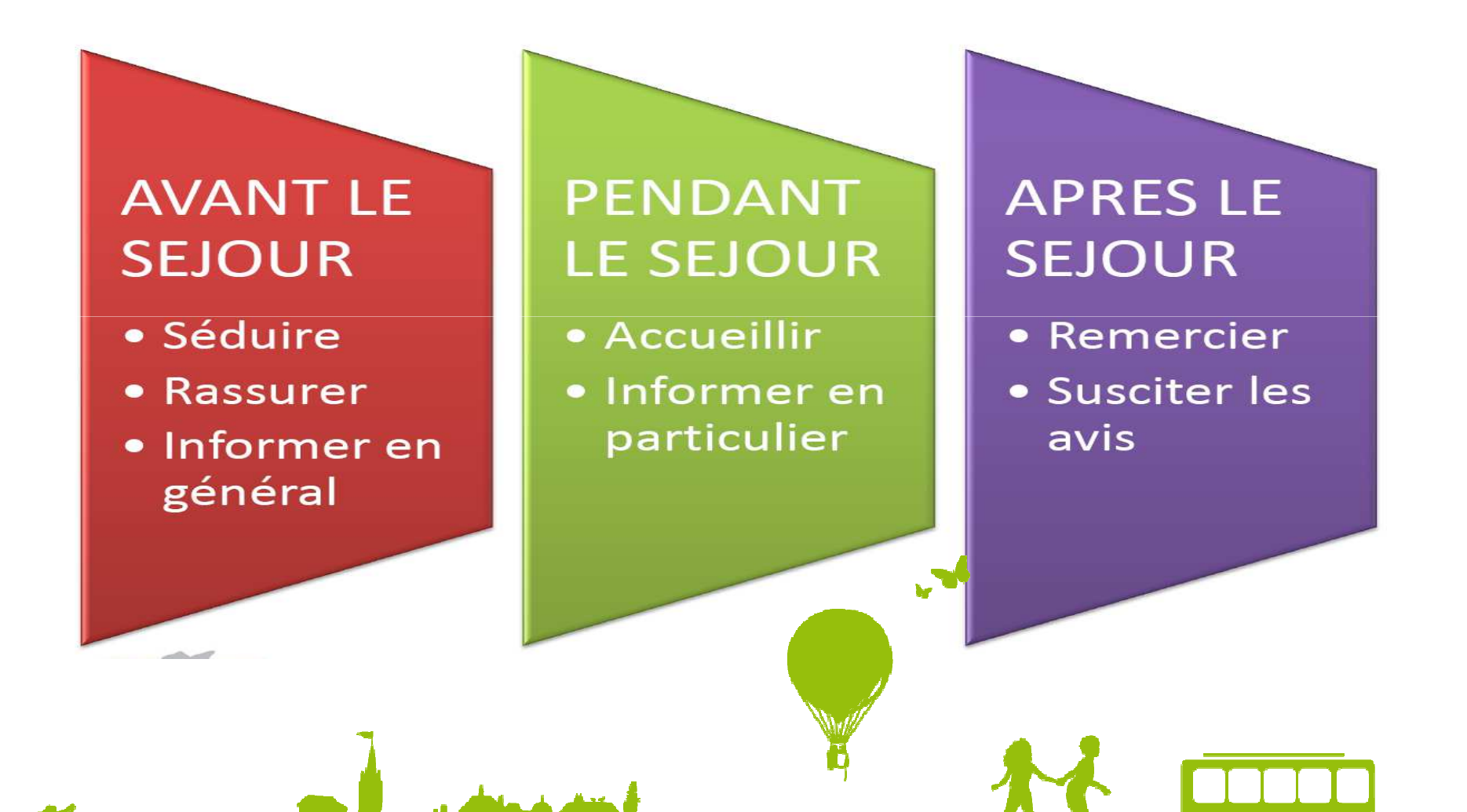

Destinataires

Votre demande d'information

## **Avant le séjour : mail de <sup>1</sup>er contact**

- Répondez vite (48h max.), en vous attendant il risque d'être séduit par une autre offre !
- Adaptez votre réponse au client !
- Donnez de l'information et restez séduisant ! Il n'est pas encore convaincu… (photos, liens ciblés vers votre site internet…)
- **Pensez « offre globale de séjour » :** n'hésitez pas à faire des suggestions de visites, d'activités adaptées au profil du client qui vous contacte et à la période du séjour. Donnez-lui l'adresse du site internet de l'Office de Tourisme pour l'aider à préparer son séjour.

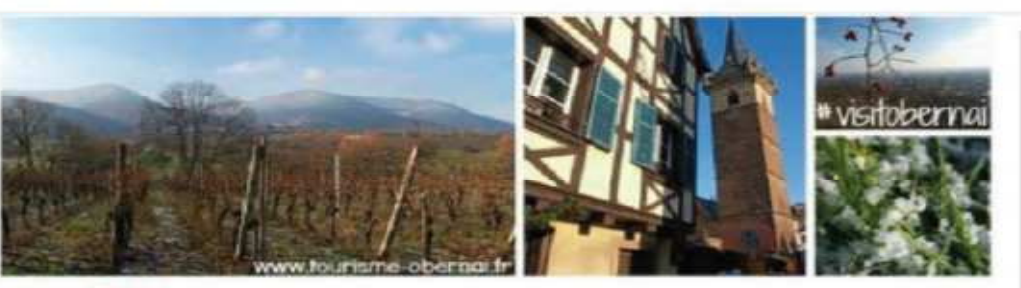

Monsieur Martin

Nous sommes ravis de l'intérêt que vous portez à notre chambre d'hôtes. A cette période nous pouvons

vous proposer notre chambre familiale

#### Framboise, descriptif

N'hésitez pas à consulter les albums photos de notre maison en suivant ce lien.

La situation de notre maison est idéale pour la découverte de l'Alsace et pour une journée d'excursion à Strasbourg.

Sur la page "A découvrir" de notre site internet vous trouverez quelques succestions de visites en fonction de vos envies

Pour plus d'informations sur notre destination voici le site internet de l'Office de Tourisme : www.tourisme-obernai.fr

Vous pouvez confirmer votre réservation depuis notre site, en cliquant sur l'onglet "réserver"

Espérant avoir le plaisir de vous accueillir, je reste disponible pour tout complément d'information

Céline BONPLAN, Domaine des Cloognes

Tél: 03 88 95 64 13 | Mobile: 06 73 50 33 67 contact@domainedescigognes.com | www.domainedescigognes.com

### **Avant le séjour : le mail de réservation**

#### RASSUREZ-LE!!!

- • Soyez précis sur les conditions de réservation
- • Rappelez-lui quels sont vos services et leurs conditions d'utilisation (wifi, piscine, spa...)
- Suggérez des activités, les •manifestations durant le séjour
- • Insérez un lien vers une carte de localisation de votre établissement
- $\bullet$ Donnez-lui les coordonnées d l'OT pour qu'il puisse continuer à préparer son séjou

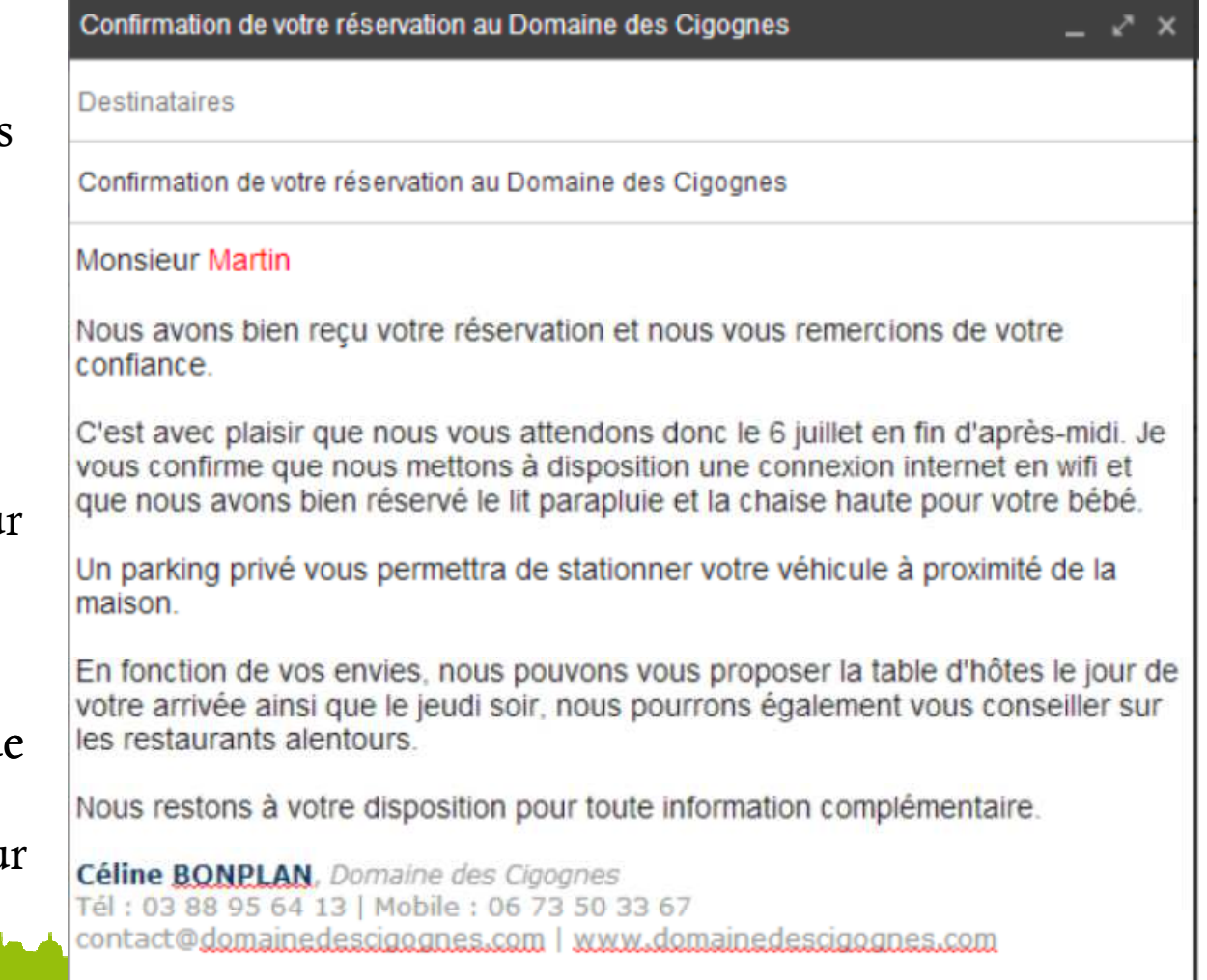

### **Avant le séjour : le mail de pré-accueil**

Juste avant le séjour

- • Envoyez-le lui entre 3 et 7 jours avant son arrivée
- • Rappelez-lui les dates de début et de fin de séjour ainsi que l'heure du RDV
- • Insérez un lien vers une carte de localisation de votre établissement
- $\bullet$ Donnez la météo
- • Faites une ou deux suggestions de visites adaptées à son profil et à la météo
- • Rappelez-lui que vous êtes à sa disposition
- Précisez-lui les coordonnées de l'OT •pour qu'il puisse continuer à préparer son séjour

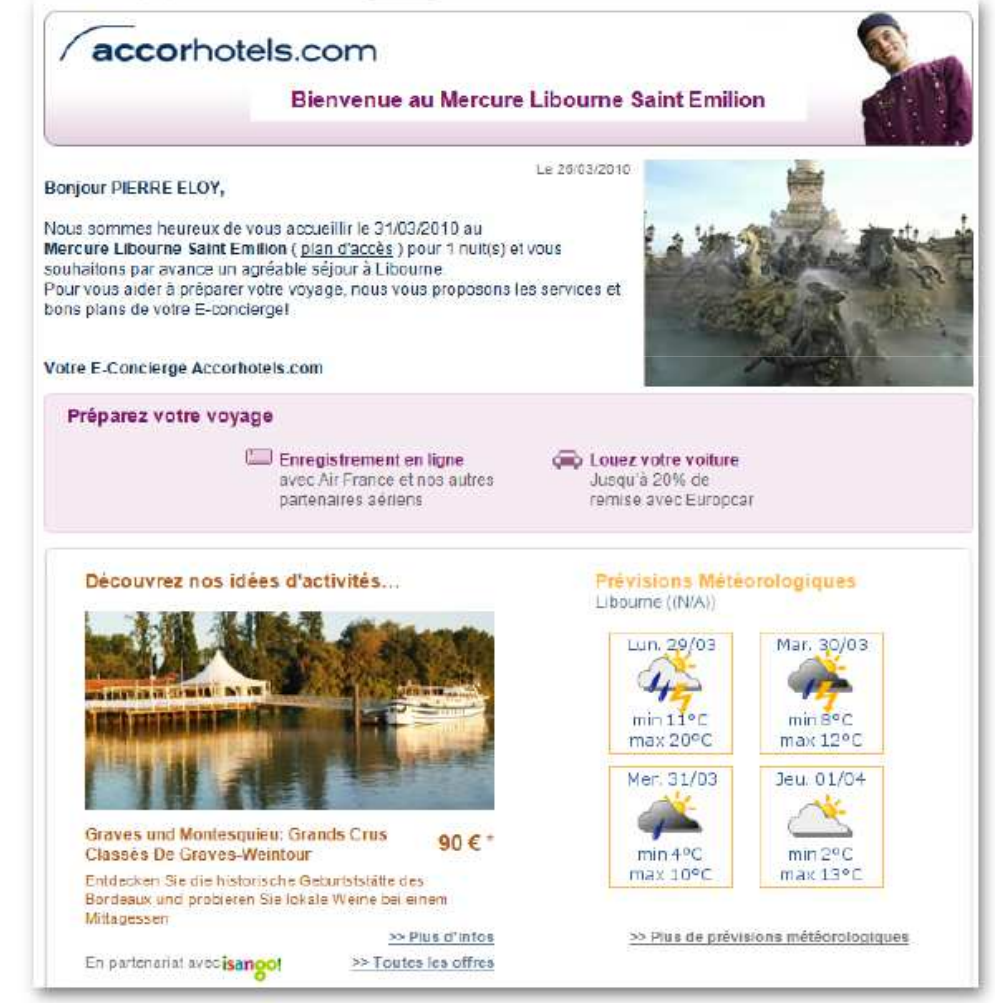

The Court of County that Charles County Of County of

# **Avant le séjour : le mail de pré-accueil**

Destinataires

Votre arrivée au Domaine des Cigognes

**Monsieur Martin** 

Nous sommes très heureux de vous accueillir prochainement au Domaine des Cigognes et à quelques jours de votre arrivée, nous avons pensé que ces quelques informations pouvaient vous être utiles :

Nous vous attendons entre 16h et 19h et voici le numéro de téléphone portable où vous pouvez me joindre dans l'heure précédent votre arrivée : 06 73 50 33 67

Pour venir au Domaine des Cigognes : vous pouvez calculer votre itinéraire depuis cette page.

Une fois sur place vous pouvez vous connecter gratuitement en wifi et consultez. le site mobile de l'office de tourisme : www.tourisme-obernai.fr

En pièce jointe, vous trouverez le planning des animations de la semaine.

Dans l'attente de votre arrivée, nous restons à votre disposition pour tout complément d'information.

Céline BONPLAN, Domaine des Cigognes Tél: 03 88 95 64 13 | Mobile: 06 73 50 33 67 contact@domainedescigognes.com | www.domainedescigognes.com

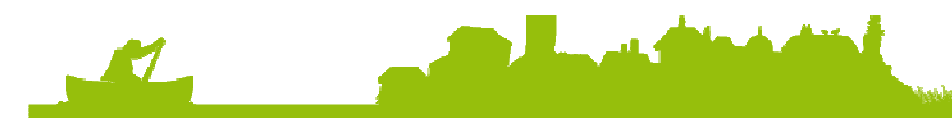

Source : Ludovic Dublanchet

### **Pendant le séjour : le mail de séjour**

Ne pas oublier le jour de l'arrivée du client(par mail ou par SMS)

- Souhaitez-lui la bienvenue en Périgord •
- •Continuez la relation client pendant le séjour?
	- indiquez les applications et les sites mobiles utiles
	- les points d'accès WIFI
	- « <sup>c</sup>'est ce soir, ça peut vous intéresser !»
	- « en cas de besoin n'hésitez pas…»
	- « mon coup de cœur du jour c'est…»
	- « il fait un temps idéal pour…»

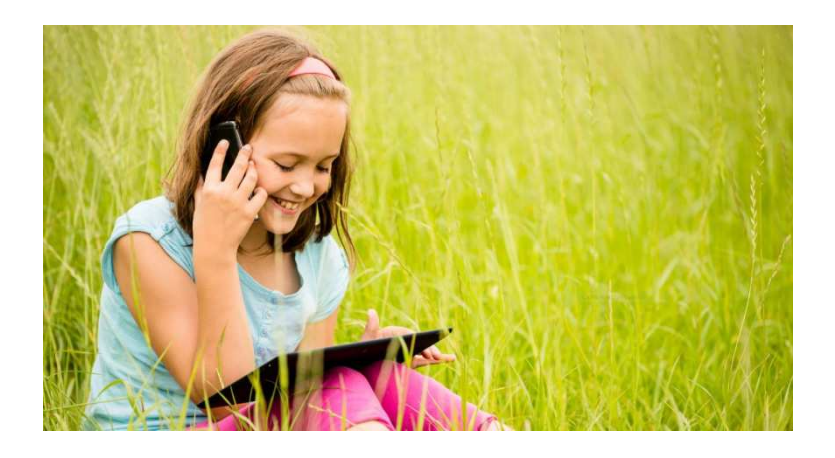

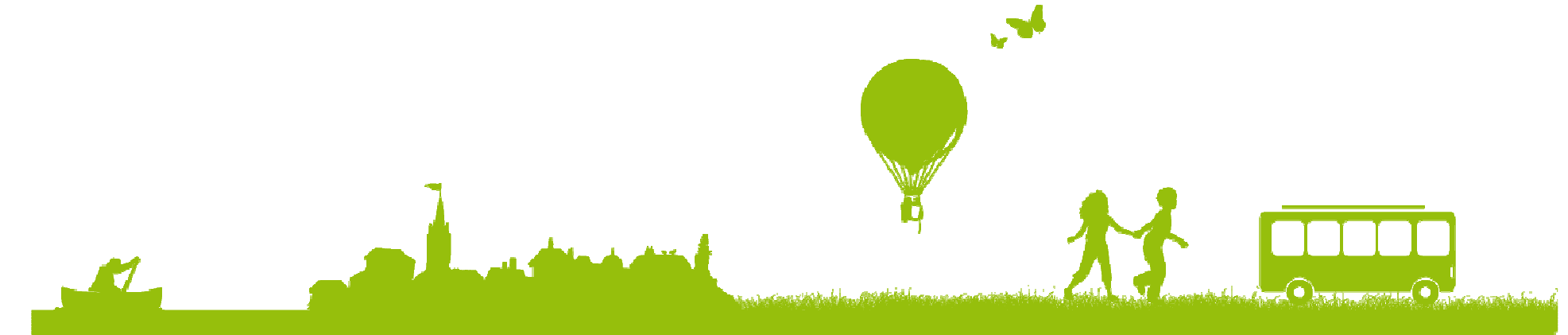

# **Après le séjour : le mail de remerciement**

- Remerciez-le client de sa venue !<br>Exercese laisses alecte exerceix
- Envoyez-lui une photo souvenir de son séjour et proposez-lui de partager ses photos (réseaux sociaux, flickr…)
- Proposez-lui de garder le contactet de suivre vos actualités (newsletter, sur votre site ou blog, page Facebook…)
- Proposez-lui de déposer un avis sur un site où vous maîtrisez votre fiche !

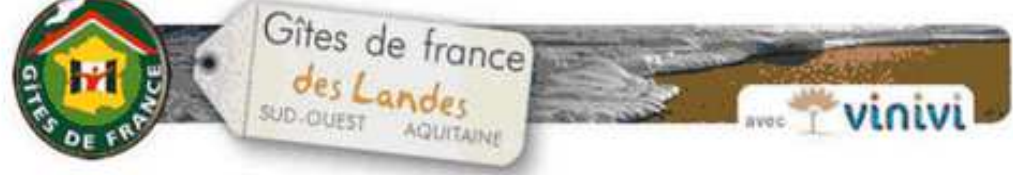

#### Votre séjour avec les Gîtes de France des Landes

(#Civilité#) (#Nom#)

Vous venez de séjourner en (#Activité#) Gîtes de France à (#Siref#) dans les Landes et nous espérons que votre séjour s'est bien déroulé.

Parce qu'il nous semble important de veiller à la satisfaction des clients du réseau "Gîtes de France" dont yous faites partie, nous serions heureux de recueillir votre avis

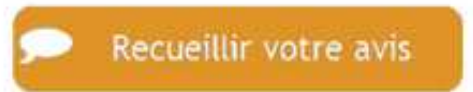

Votre témoignage pourra ainsi être lu par nos futurs clients sur notre site internet et sur le site de Vinivi com, notre partenaire spécialisé dans les avis de clients

Nous vous remercions par avance, et restons à votre écoute pour vous aider à préparer votre prochain séjour avec les Gîtes de France des Landes.

Toute l'équipe des Gites de France des Landes vous remercie et vous dit. Adishatz

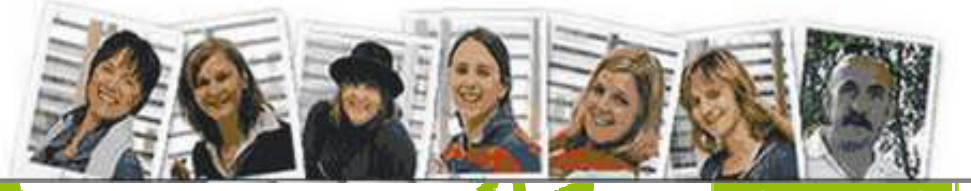

Source : Ludovic Dublanchet

# **Après le séjour : le mail de remerciement**

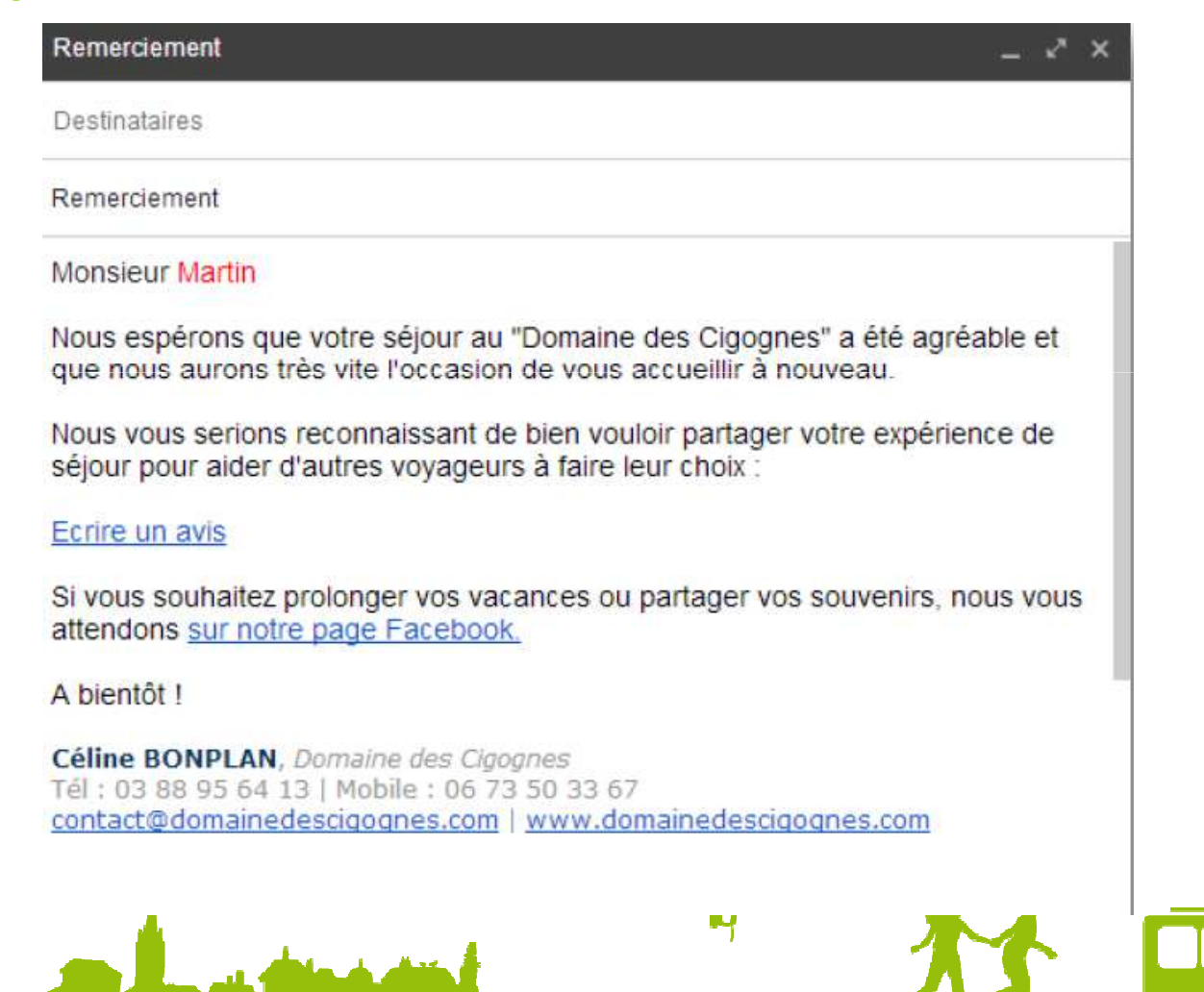

Source : Ludovic Dublanchet

#### **Comment gérez-vous vos e-mails pro?**

#### Vos emails peuvent être créés :

Chez votre fournisseur d'accès  $\mathbf{u}$ 

monetablissement@orange.fr/monetablissement@sfr.fr/monetablissement@wanadoo.fr

Chez votre prestataire hébergement 鹽 Info.tourisme@pays-de-barr.com / info@tourisme-obernai.fr

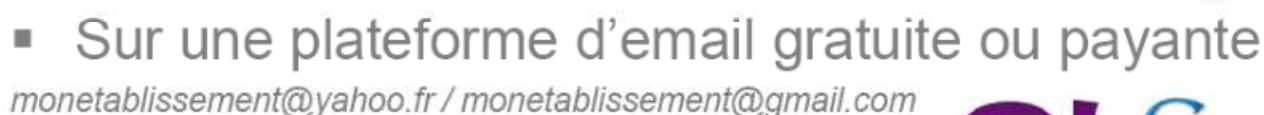

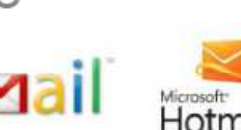

**SFR** 

### **Quelques conseils?**

- Utilisez une adresse mail pour votre usage professionnel
- Utilisez une adresse de type contact@mongite.fr plutôt qu'une adresse de type mongite@orange.fr
- Utilisez le nom de domaine de votre site internet
- Utilisez un bon webmail (type gmail) ou un client de messageriesur votre ordinateur principal qui vous permettra :
	- de trier et archiver vos emails
	- de créer un carnet d'adresses
	- de préparer des réponses standardisées
	- d'insérer automatiquement votre signature
- Laissez-vous la possibilité de consulter vos emails « partout et tout le temps » grâce aux outils mobiles.

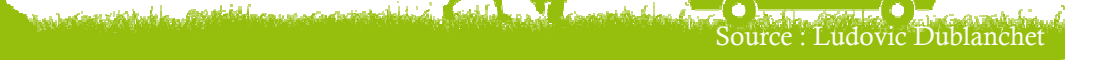

## Les outils de la relation mail

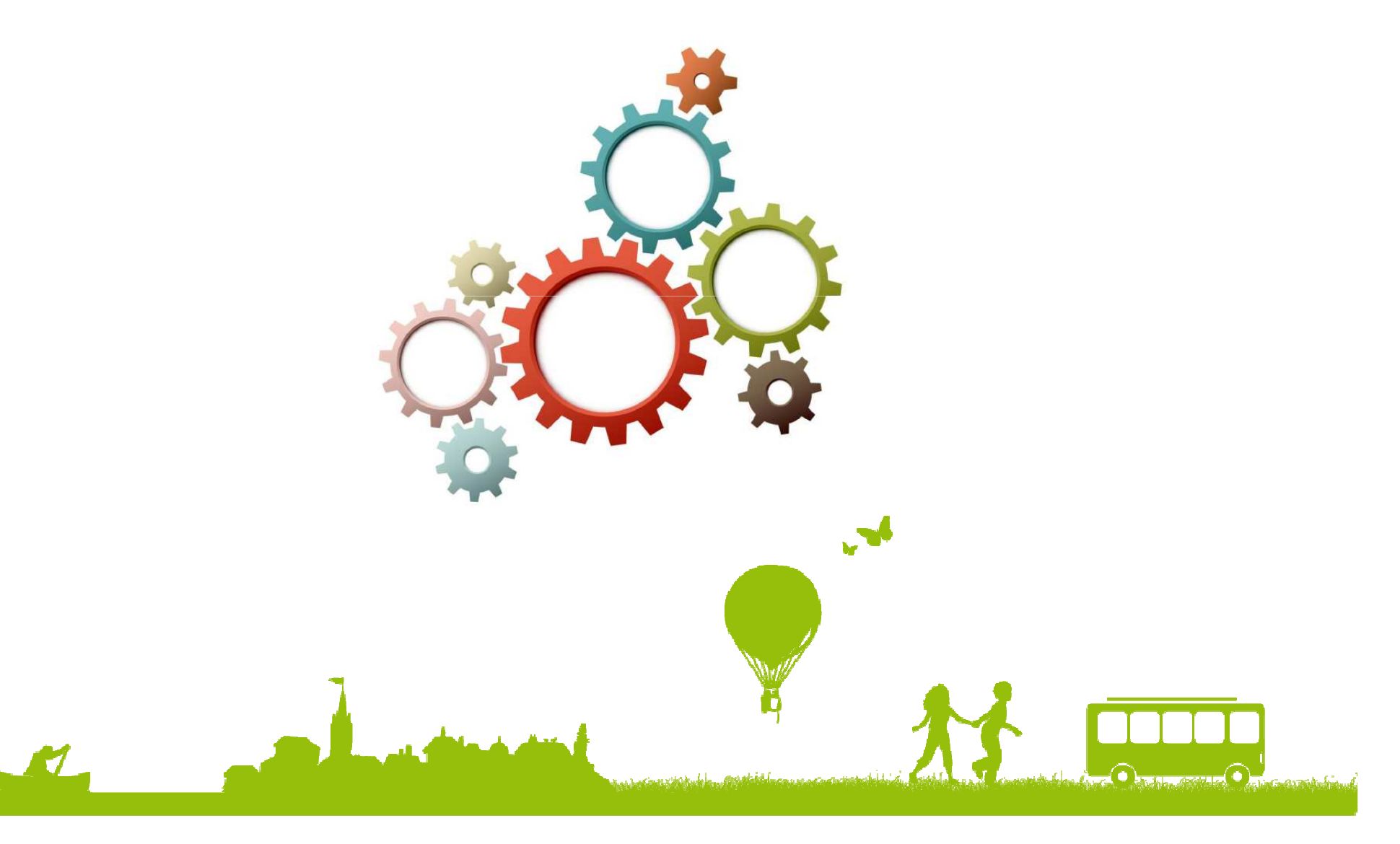

## Les outils de la relation mail

- √ Une réponse standardisée
- $\checkmark$  Une signature Mail
- $\checkmark$  Emailing et Newsletter

Simple comme un jeu d'enfants !!!

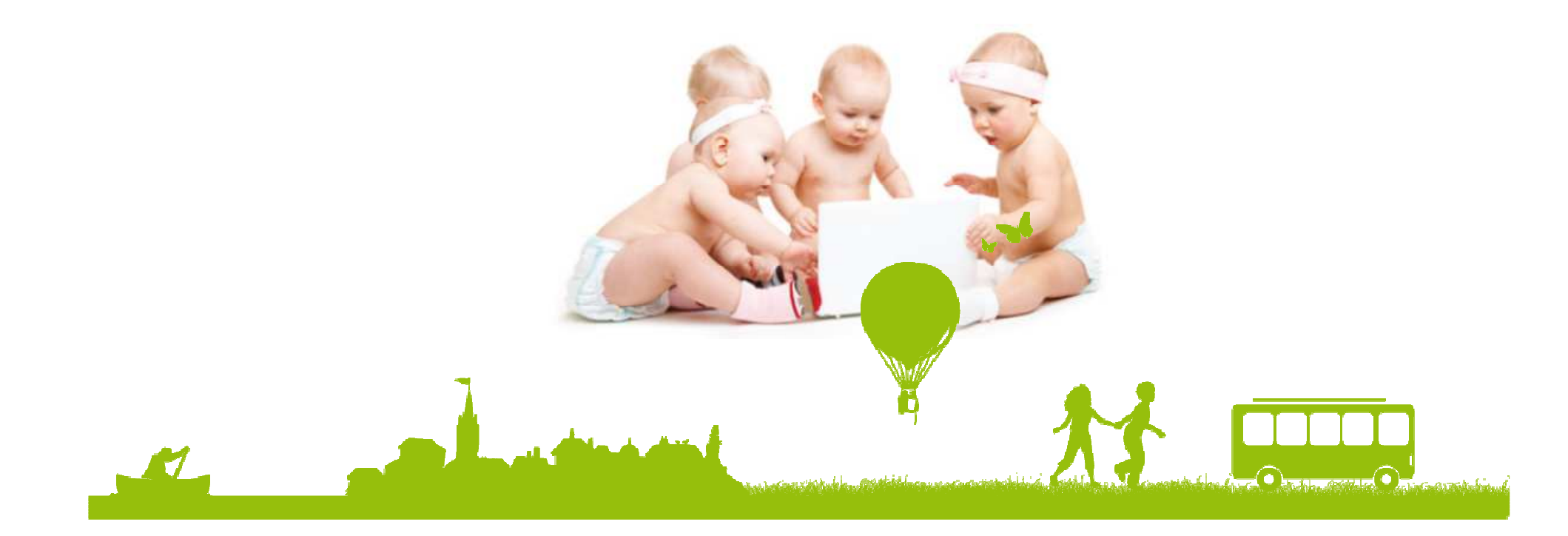

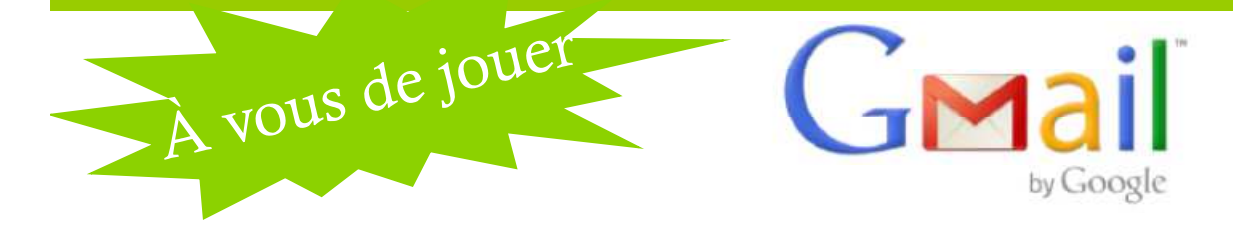

1. Connectez-vous sur votre messagerie Gmail http://mail.google.com ou créez votre compte si vous n'en avez pas.

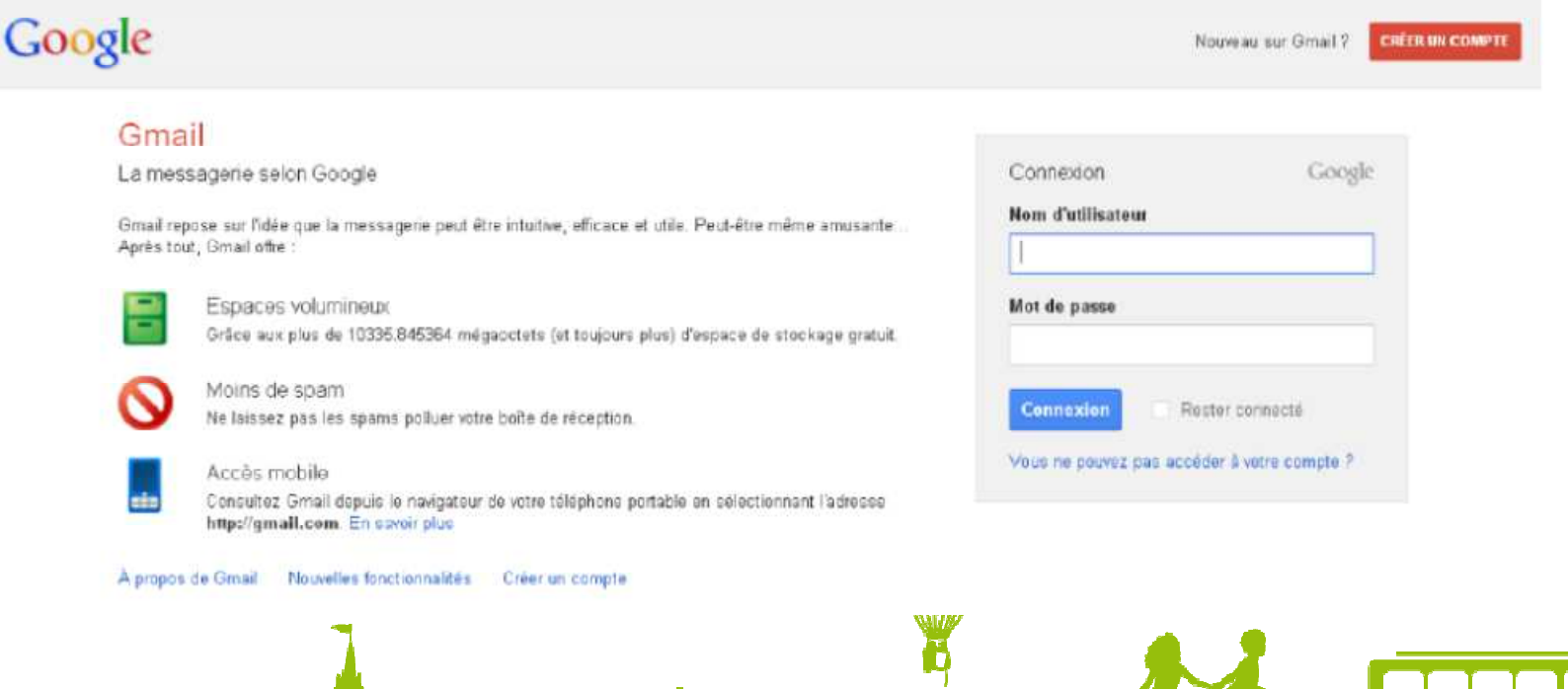

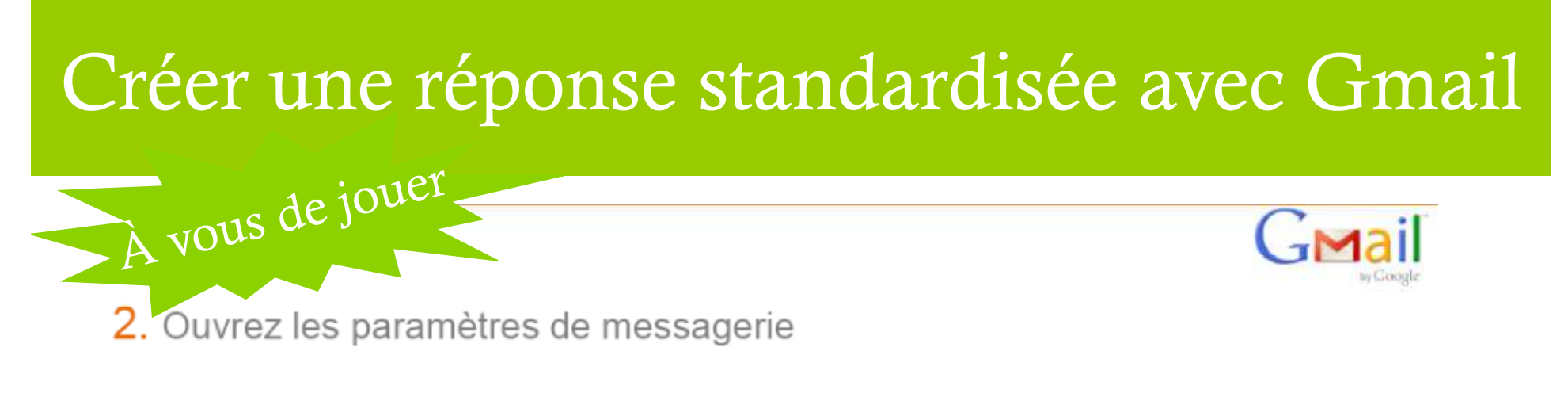

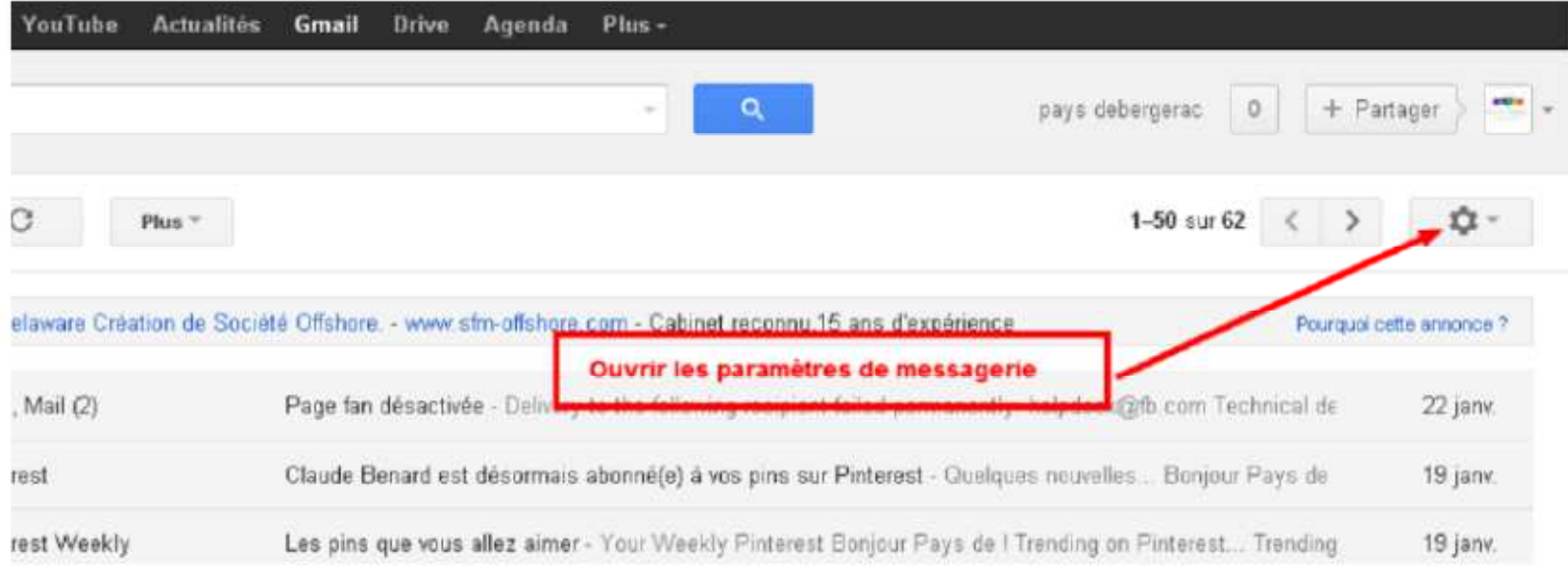

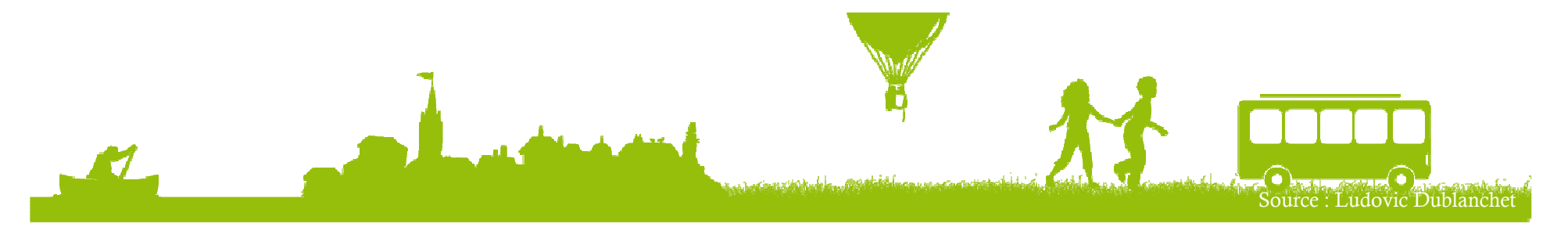

### A vous de jouer. 3. Choisissez l'onglet « Labos » puis Activez l'outil « Réponses standardisées »

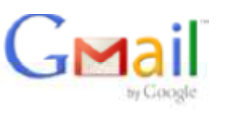

#### Paramètres

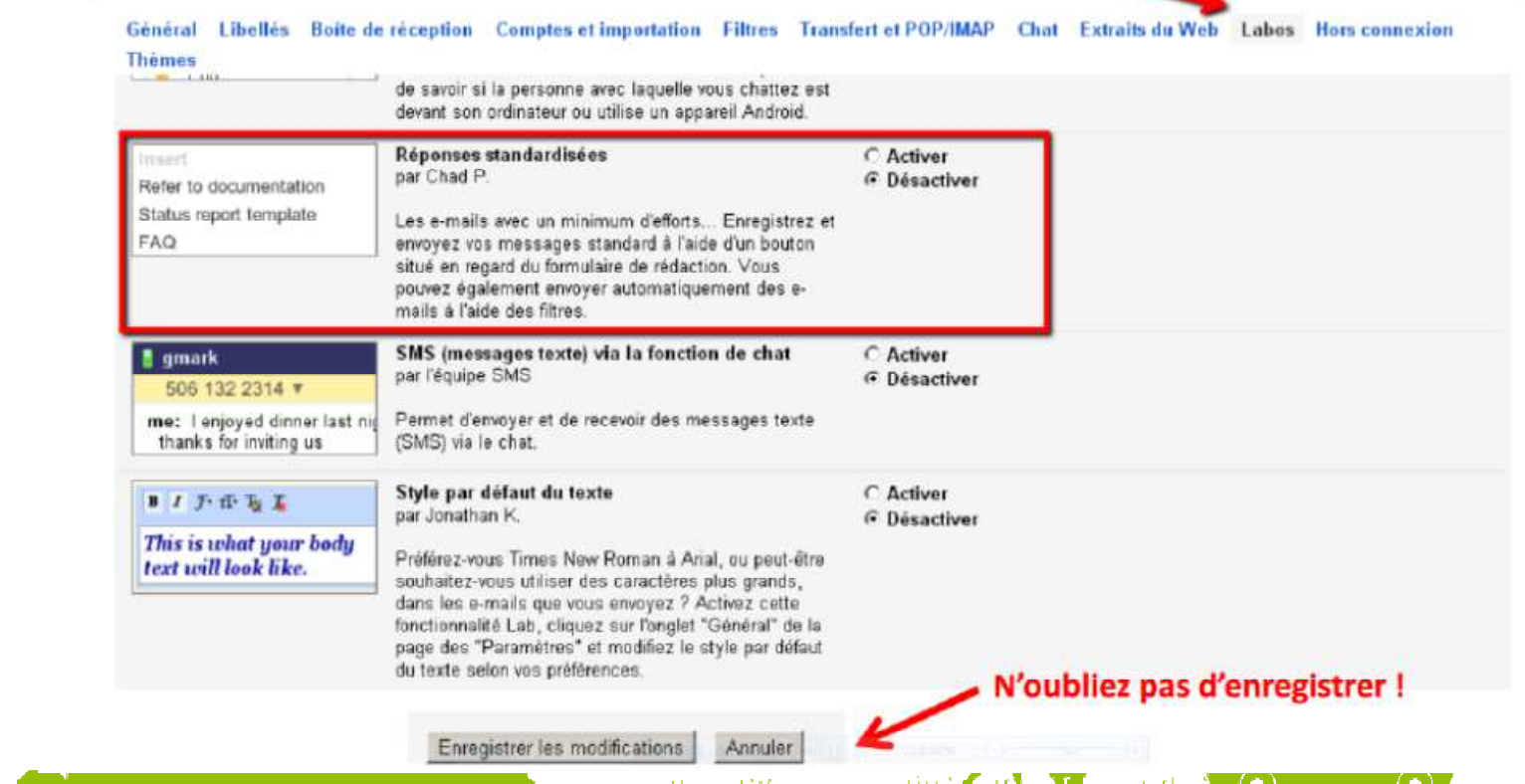

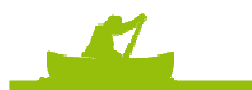

4. Créez un nouveau message puis enregistrez-le comme une « Nouvelle réponse standardisée »

A vous de jouer.

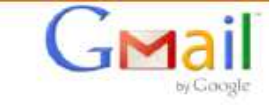

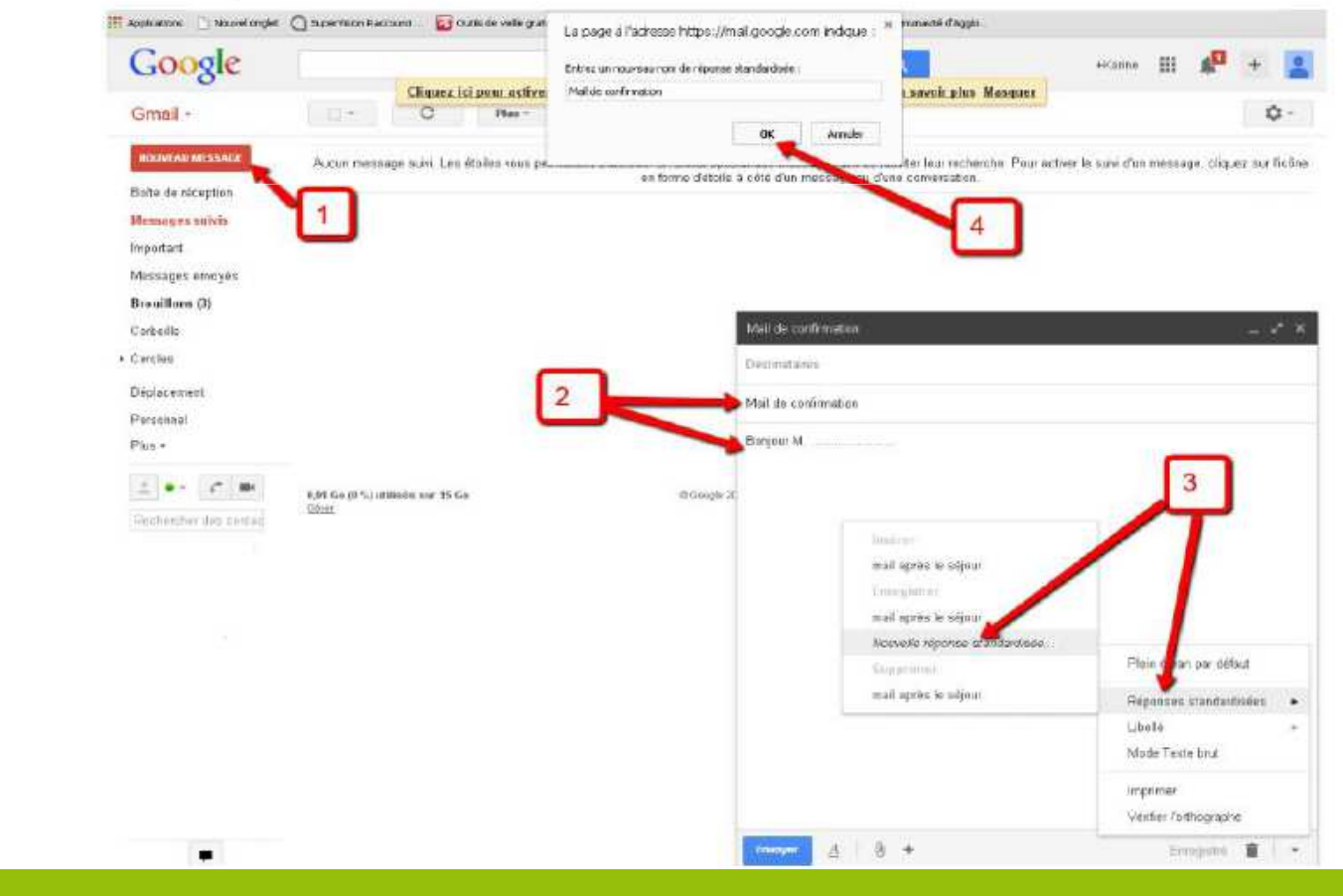

A vous de jouer. Créez un nouveau message puis allez chercher « Réponses standardisées »

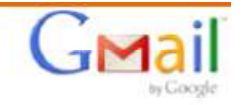

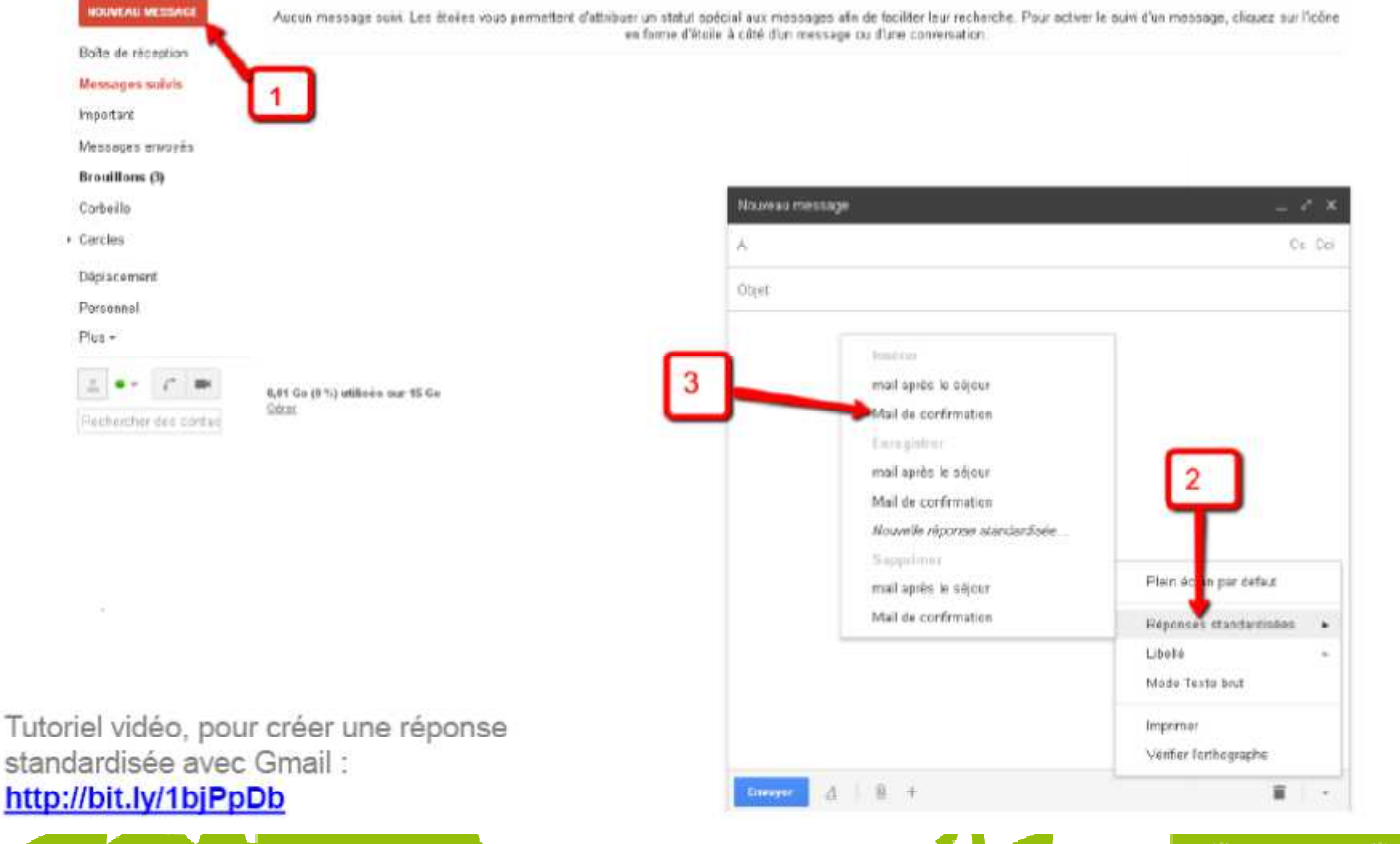

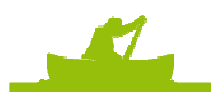

## Créer une réponse standardisée avec Orange $: 2125$  $\sqrt{O}$

#### pour continuer, identifiez-vous...

orange

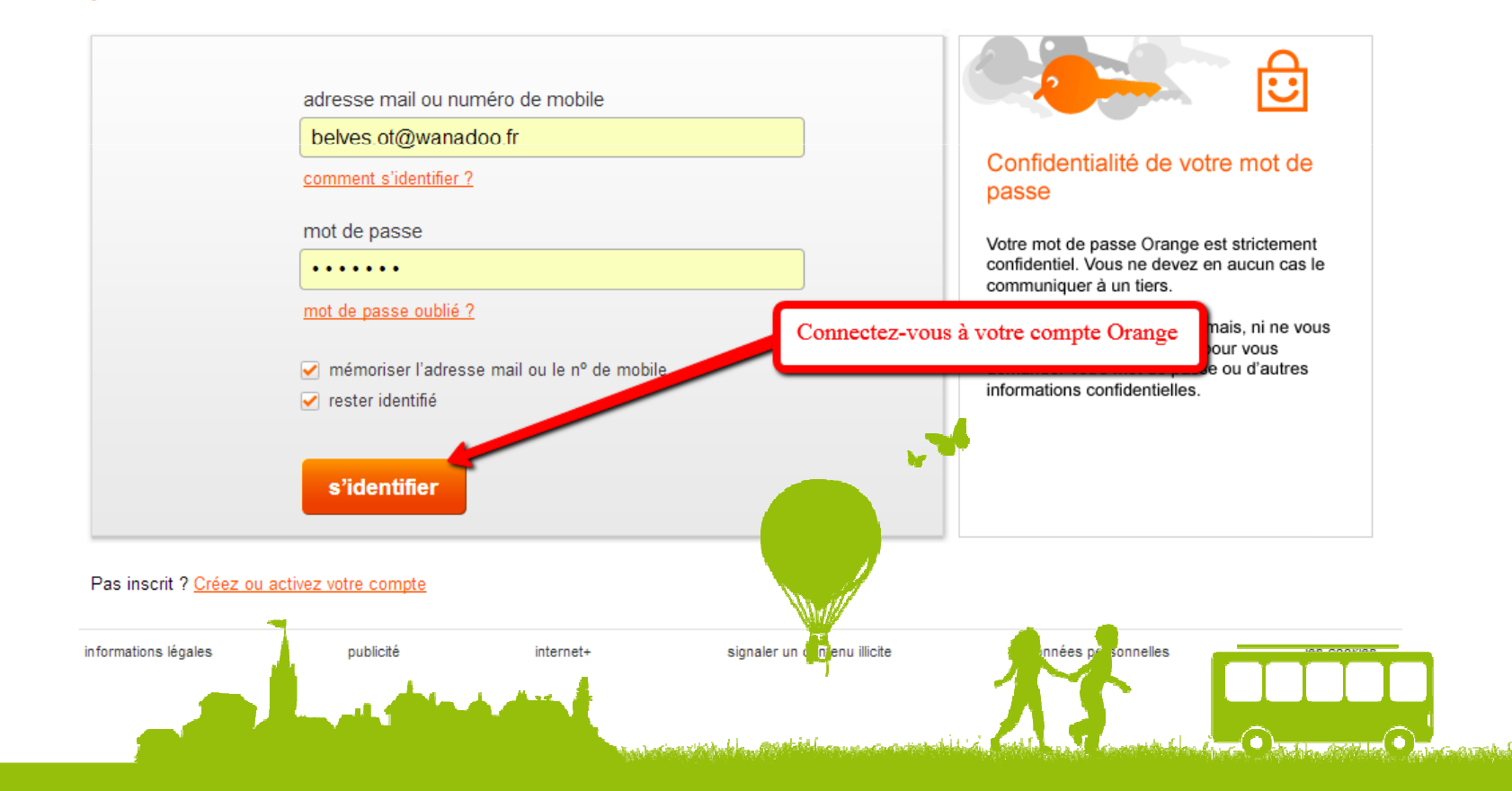

## Créer une réponse standardisée avec Orange

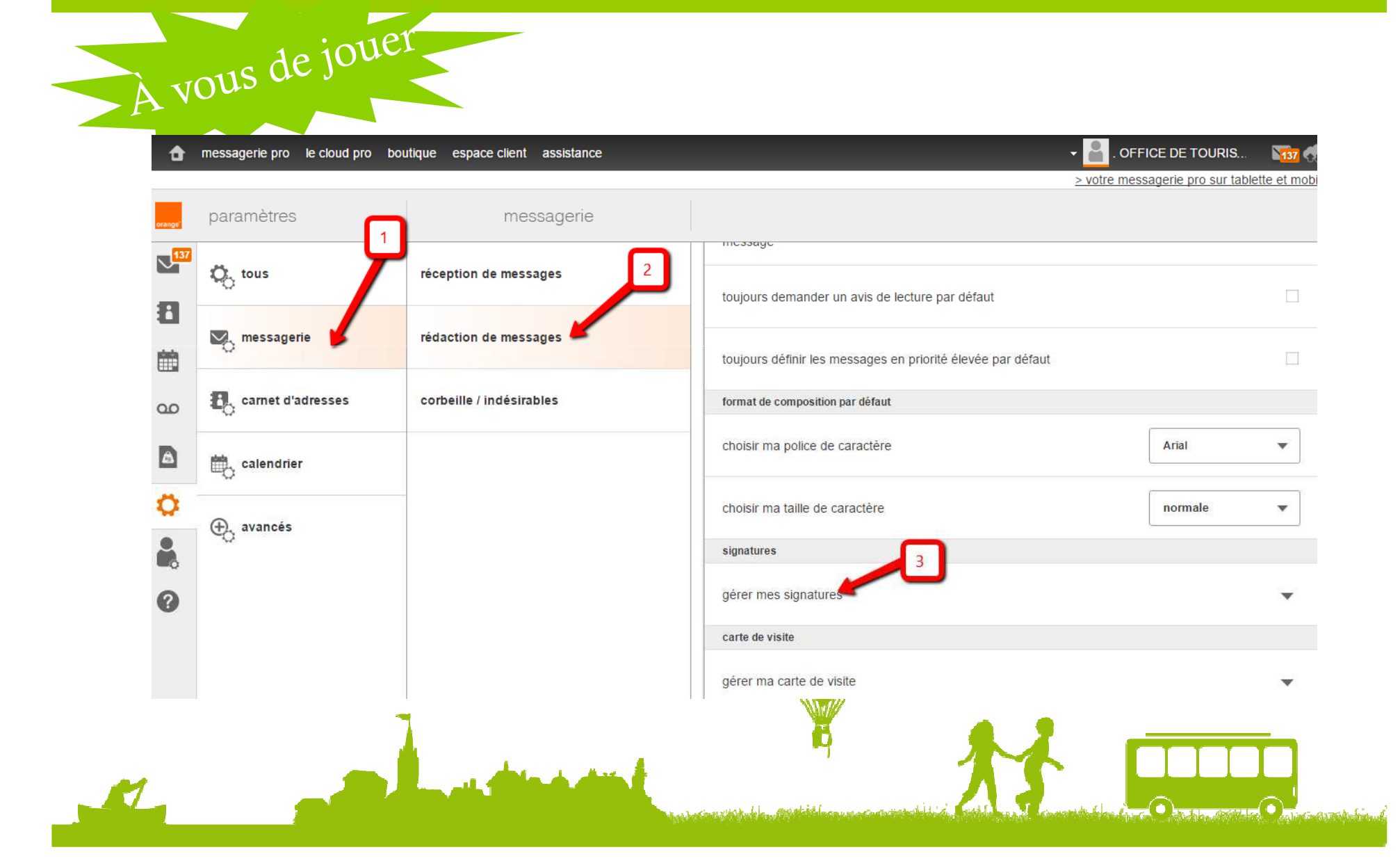

## Créer une réponse standardisée avec Orange

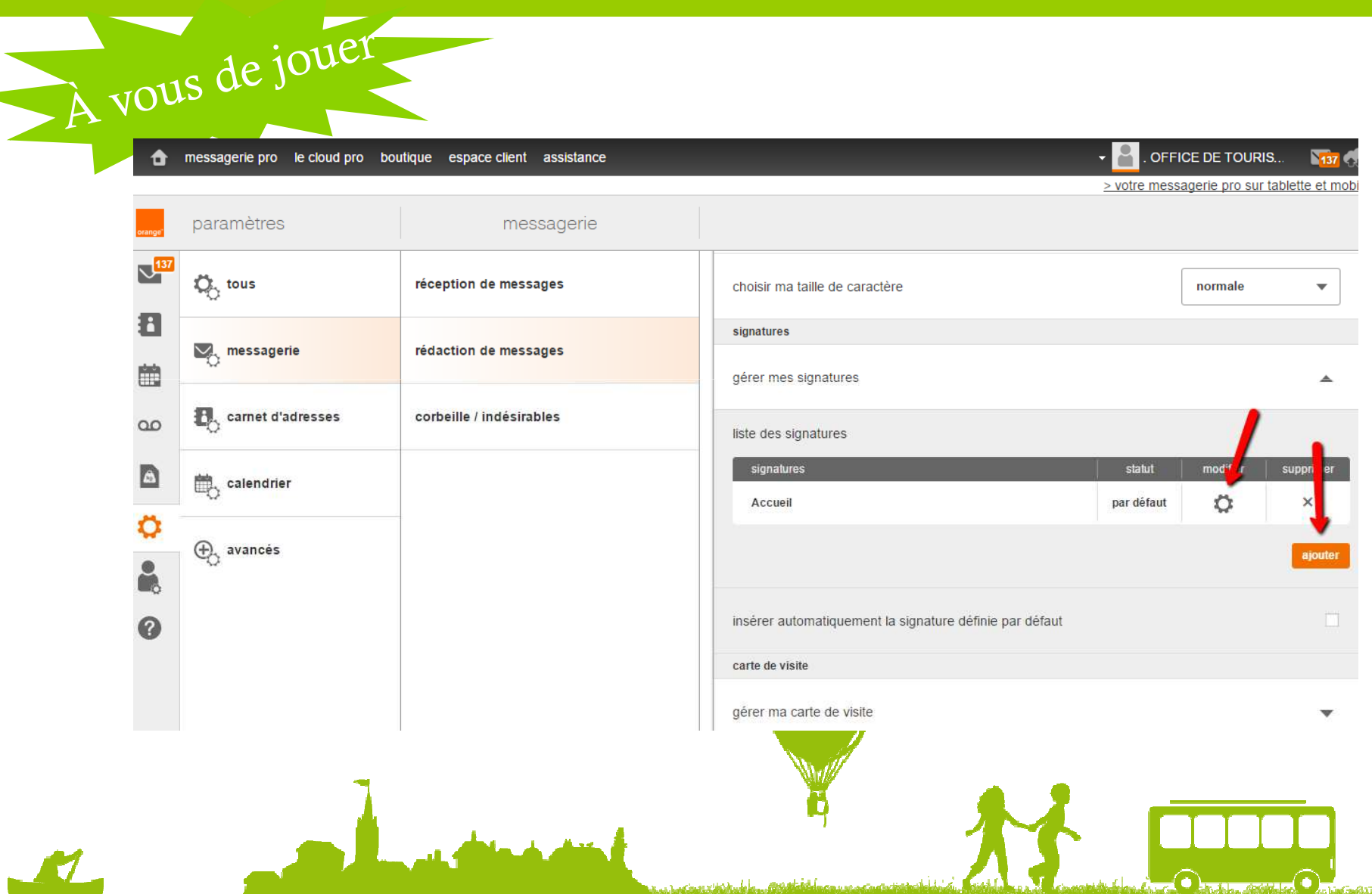

## Créer une réponse standardisée avec Orange

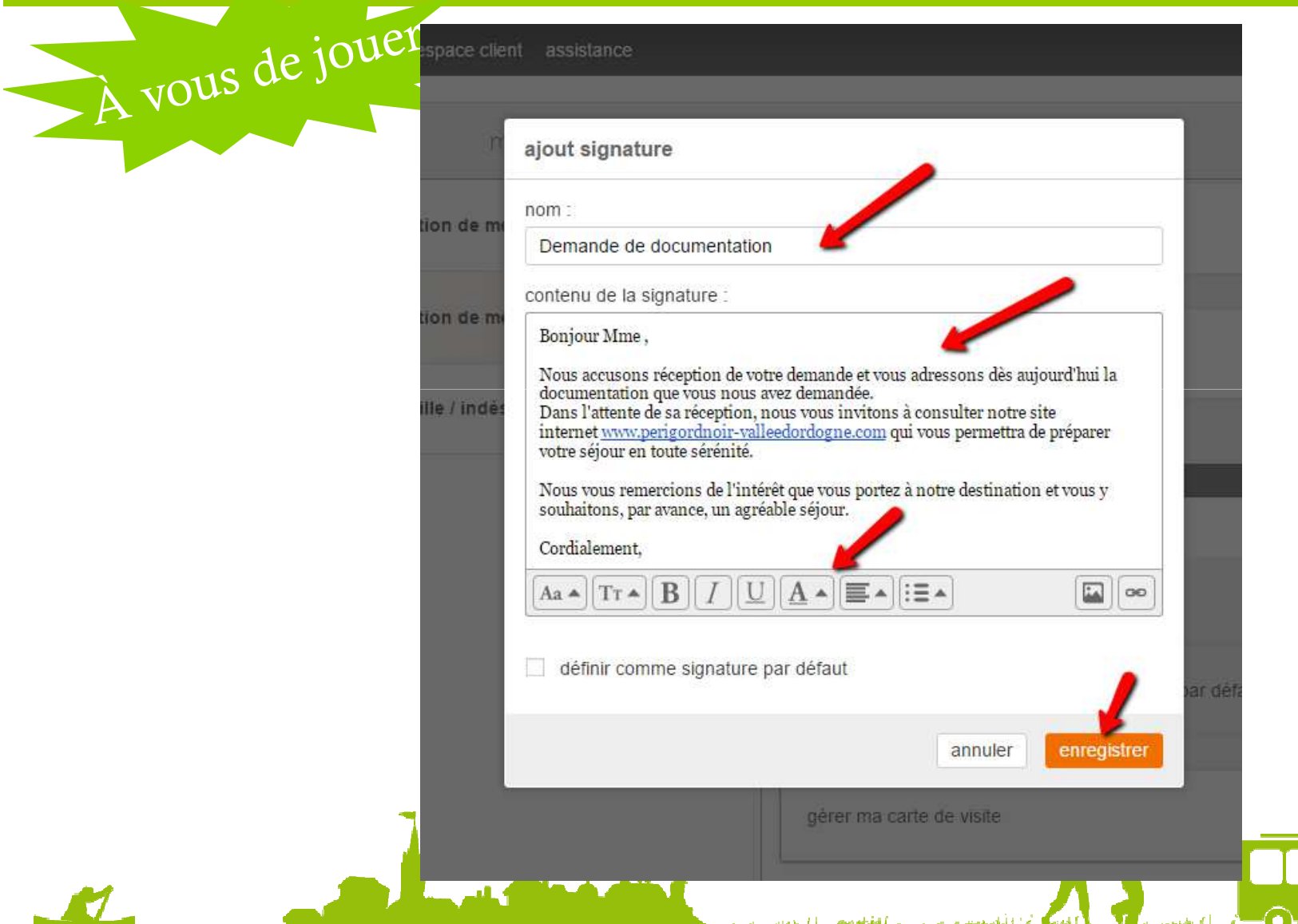

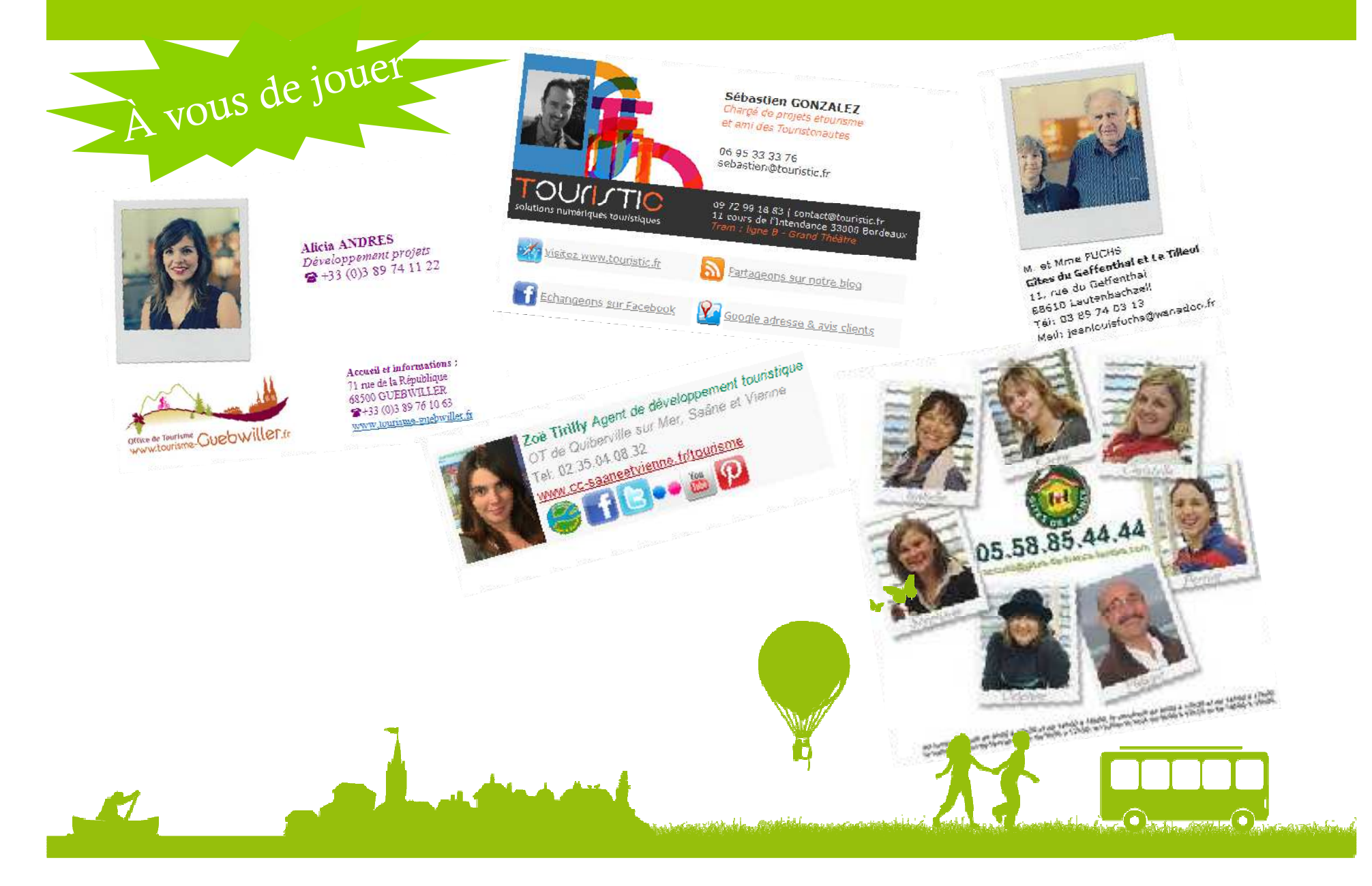

A vous de jouer.

### **La problématique**

Les outils de gestion de messagerie sont limités pour créer une signature enrichie

- Insérer des images dans un e-mail n'est pas évident
- Il faut s'assurer que votre client verra la même chose que vous à l'écran
- Heureusement des outils sont là pour vous aider !

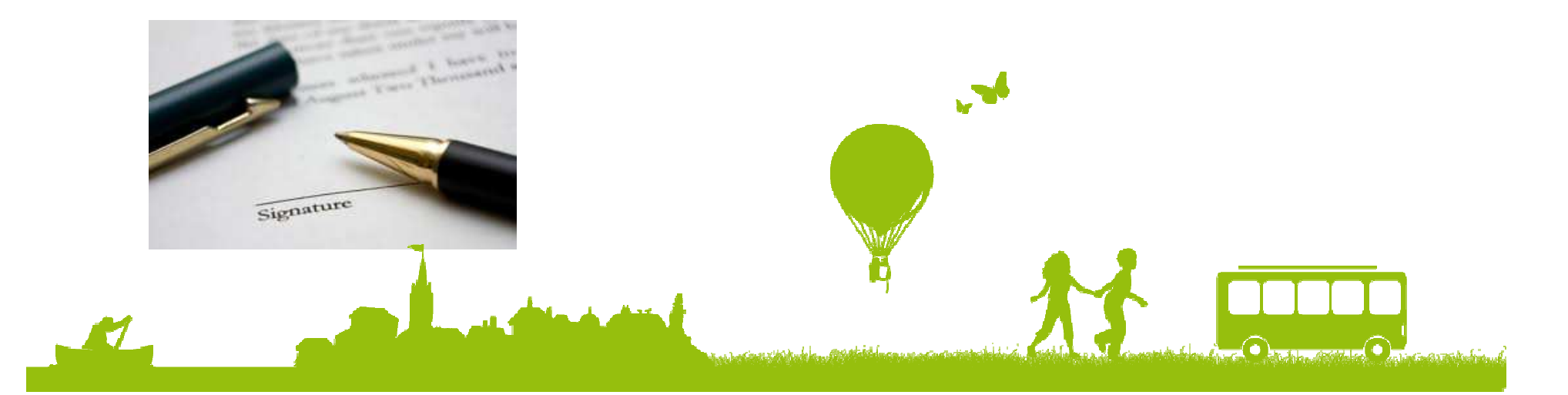

A vous de jouer,

**Qu'est ce que je mets dedans ?**

- Nom, prénom, nom de l'établissementLogo, image ou photo
- Le contact, l'adresse
- Le lien vers votre site Internet
- Les renvois vers vos réseaux sociaux

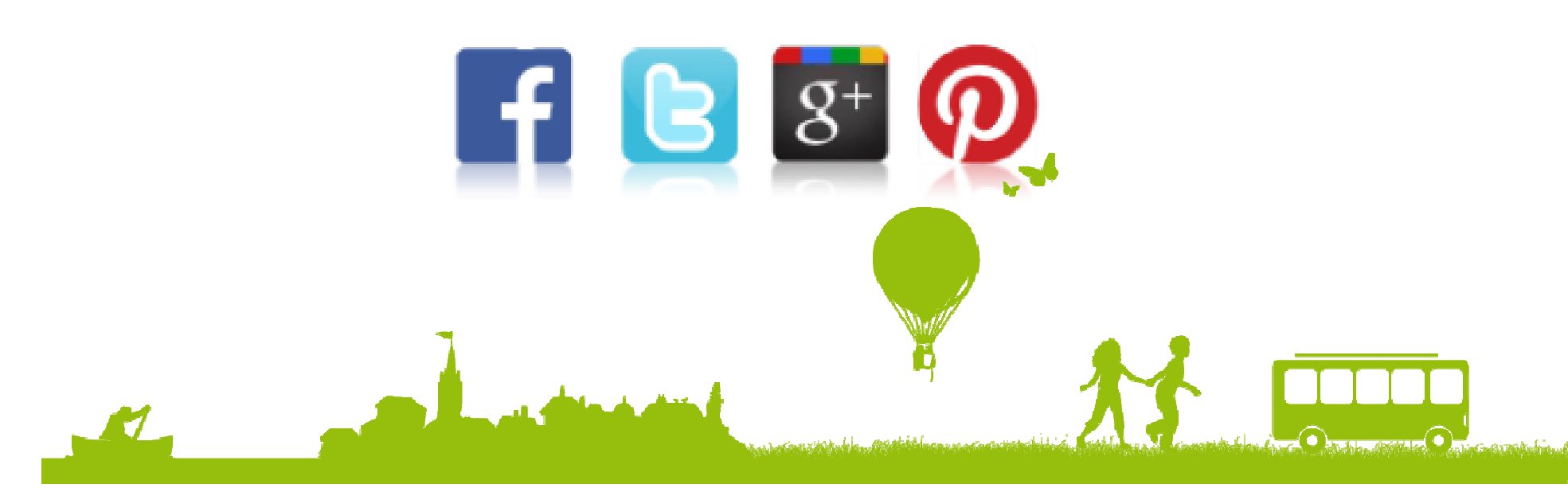

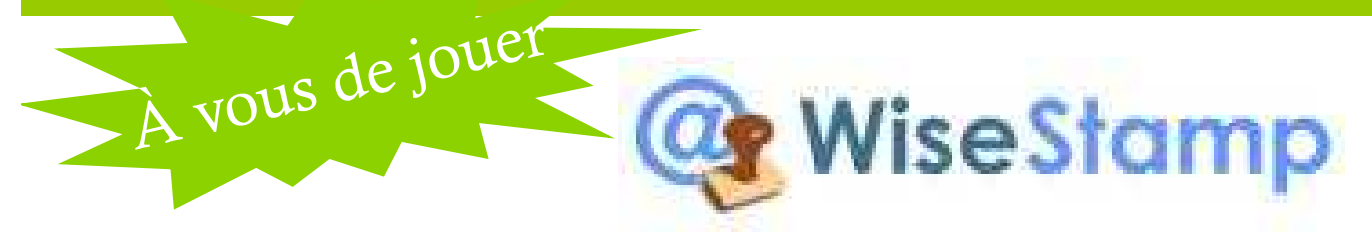

WiseStamp est une application gratuite qui vous permet de créer des signatures mail et de les afficher sur tout service webmail (Gmail, Yahoo, AOL, hotmail, Google Apps)

WiseStamp vous propose d'ajouter une touche plus personnelle à votre signature. Tout comme pour une carte de visite, l'application vous permet de personnaliser sa police, sa couleur et sa taille. Il vous sera également possible d'ajouter à côté de votre signature vos adresses de réseaux sociaux…

#### A vous de jouer WiseStamp On télécharge le module **WISESTAMP** sur www.wisestamp.com

→ X n bwww.wisestamp.com/tr/fr-wisestamp-les-signatures-de-courriel-qui-travaille-pour-vous

**@** WiseStamp

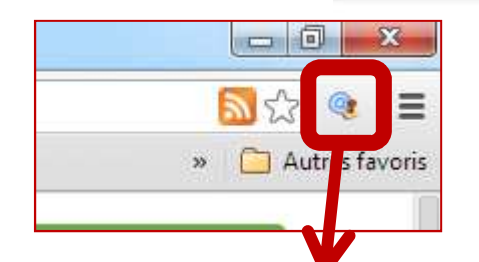

WiseStamp les signatures de courriel qui travaille pour vous! WiseStamp extension Firefox permet d'afficher votre signature électronique sur tout service webmail

(Gmail, Yahoo Mail, AOL, Hotmail, Google Apps ...) Vous pouvez facilement tout personnaliser, y compris vos profils IM & Sociaux, partager automatiquement vos messages blog, citations, nouvelles, signets et plus encore

Améliorer les interactions entre vos mails d'affaires et personnels Obtenez WiseStamp dès maintenant

Cette icône apparaît alors dans la barre d'adresse (en haut à droite)

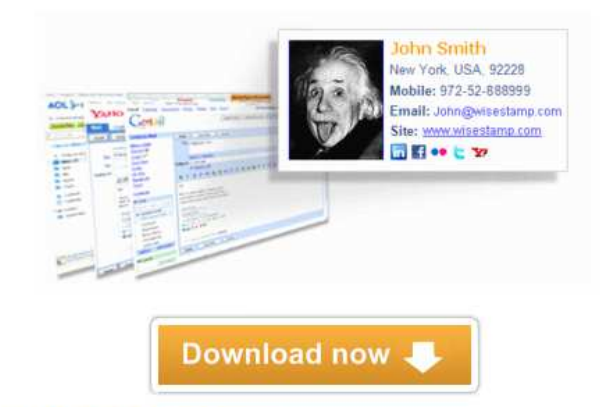

Auga Wilagetamn uaug nainiam

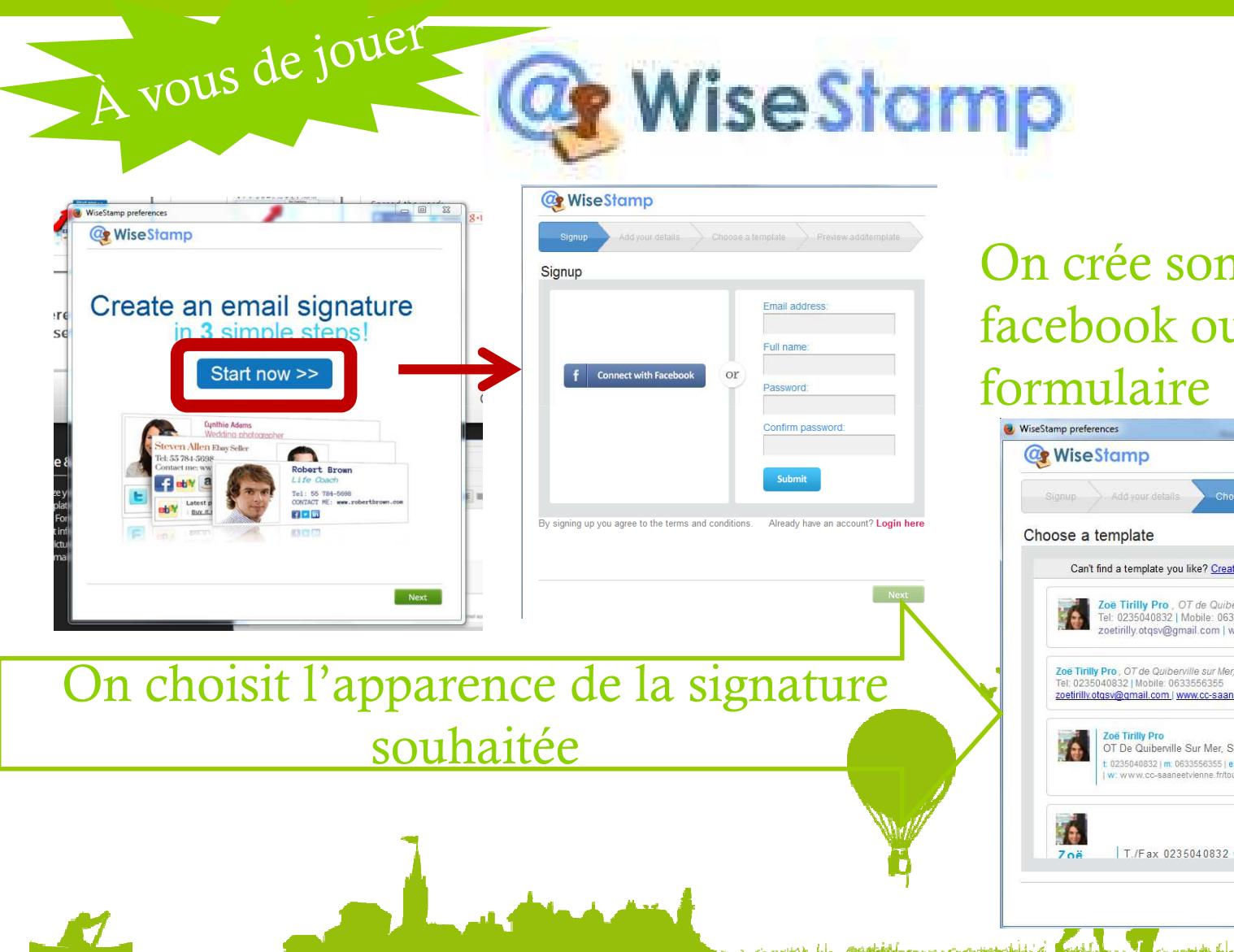

On crée son compte, via facebook ou via le

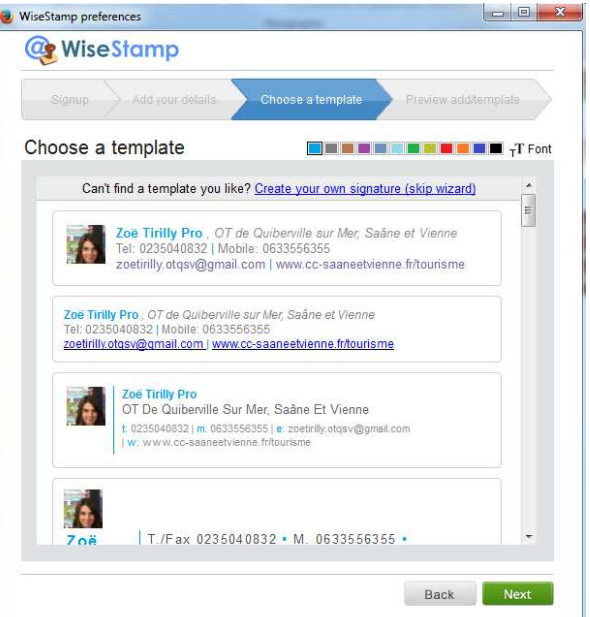

**Communication Communication** Source : Ludovic Dublanchet

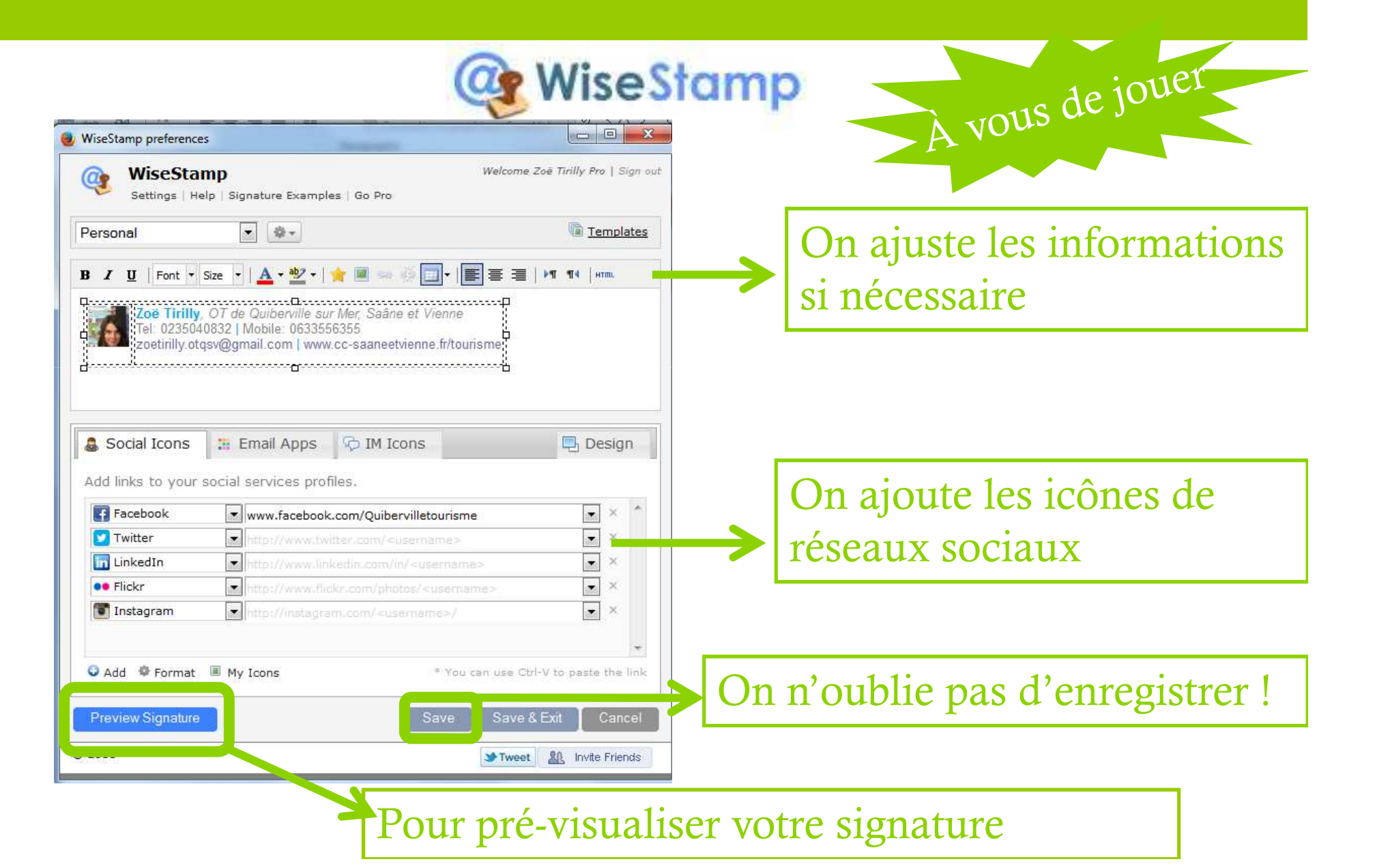

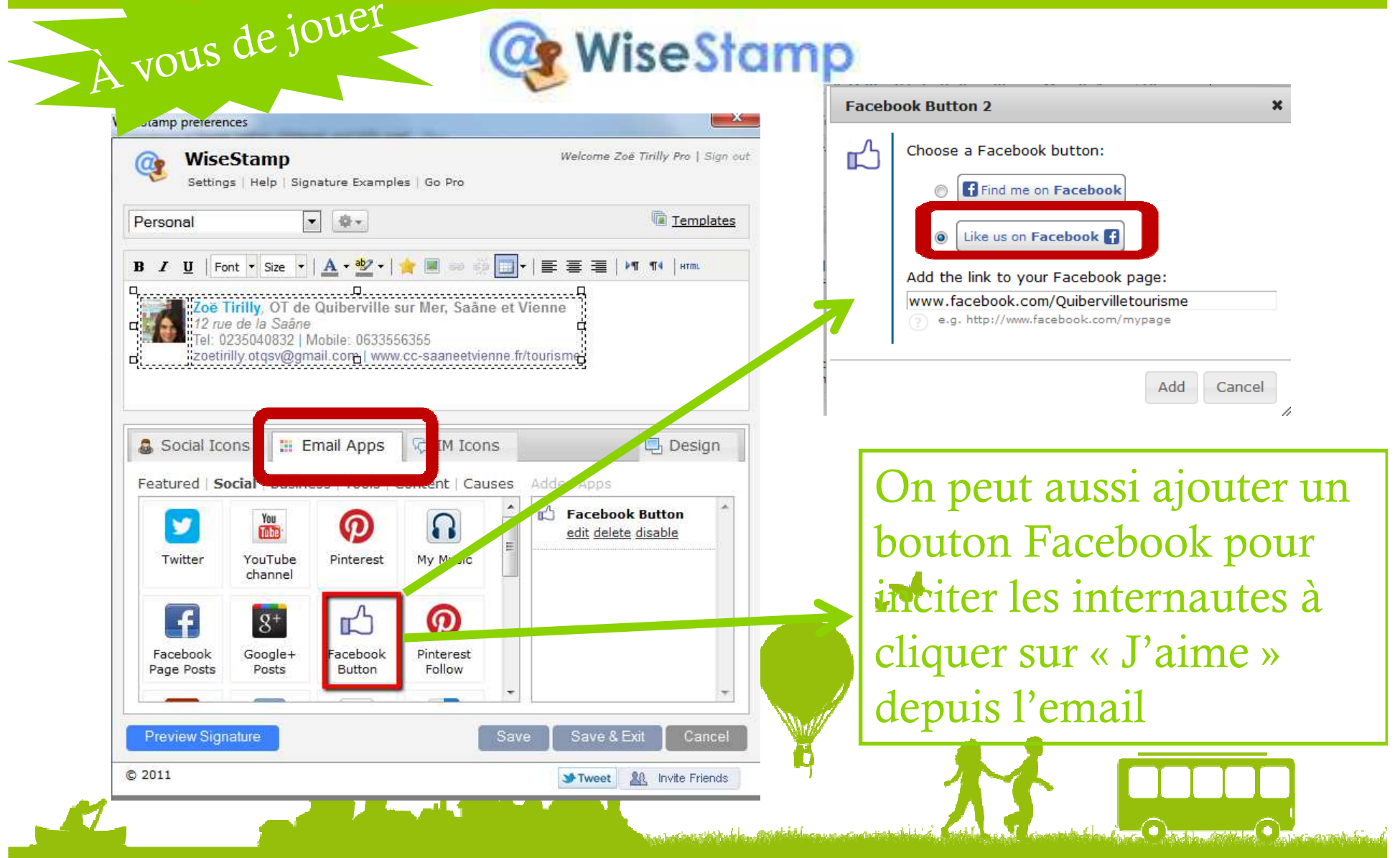

**@** WiseStamp

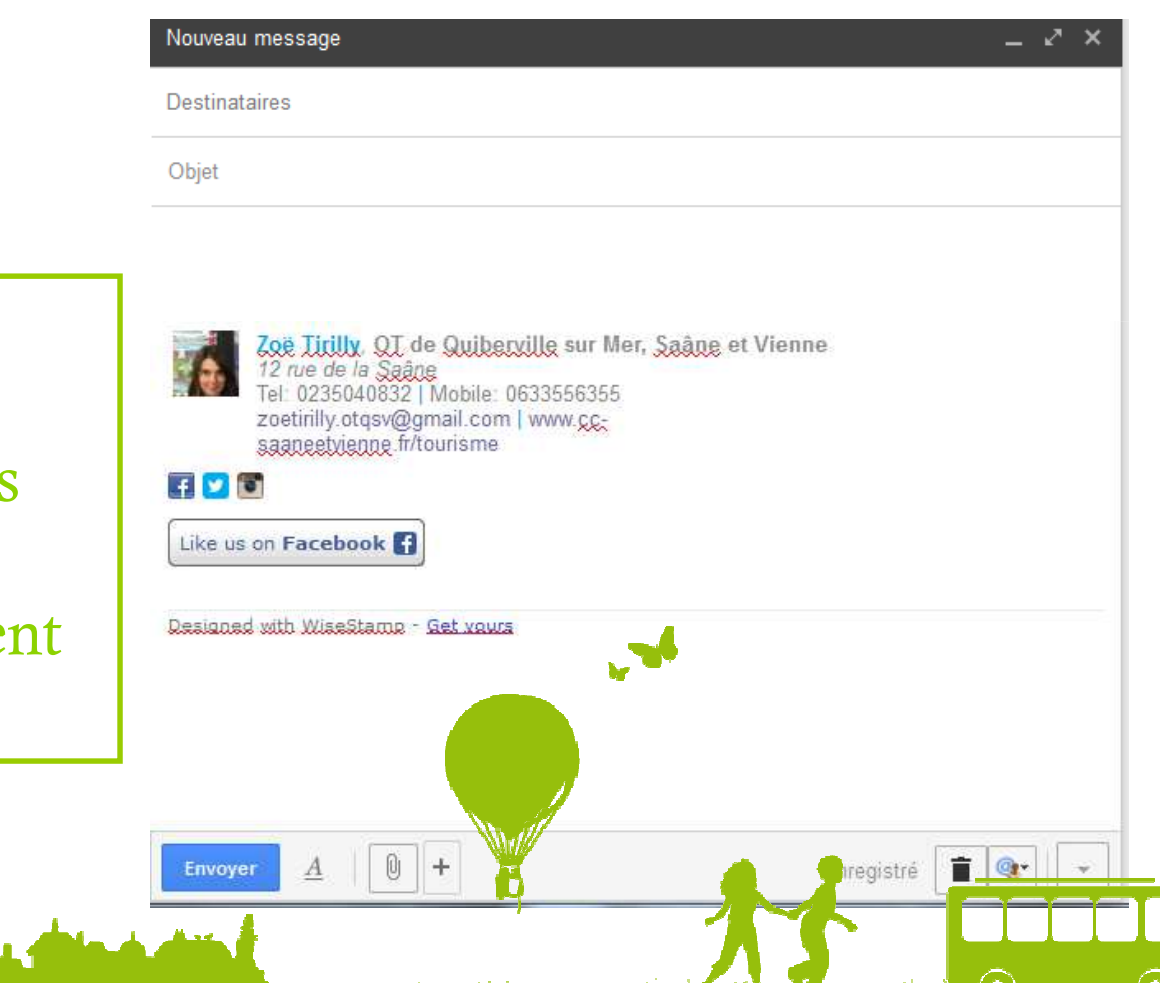

Lorsque vous composerez un nouveau mail depuis Gmail, la signature sera automatiqueme générée !

A vous de jouer.

Si vous préférez utiliser votre client messagerie, il vous suffit de copiercoller votre signature dans la rubrique prévue à cet effet.*Ex. ci-contre pour Outlook*

A vous de jouer

## **Co** WiseStamp

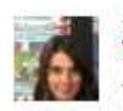

Zoë Litilly. QI de Quiberville sur Mer, Saâne et Vienne 12 rue de la Saâne 0235040832 | Mobile: 0633556355 zoetirilly.otqsv@gmail.com | www.ccsaaneetyjenne.fr/tourisme

#### $\left| \cdot \right|$   $\left| \cdot \right|$   $\left| \cdot \right|$

Like us on Facebook

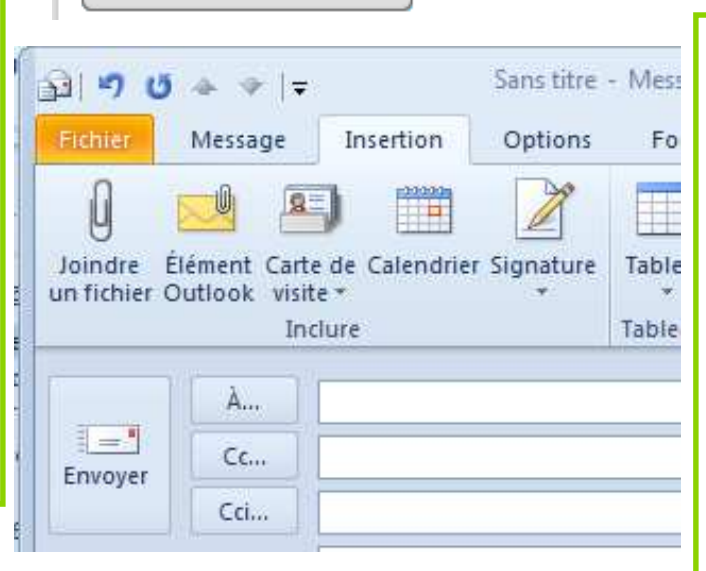

Ouvrir un nouveau message, cliquer sur « Signature » Créer une nouvelle signature, faire un clic droit et choisir « coller en conservant la mise en forme source »

**Et voilà le résultat …**

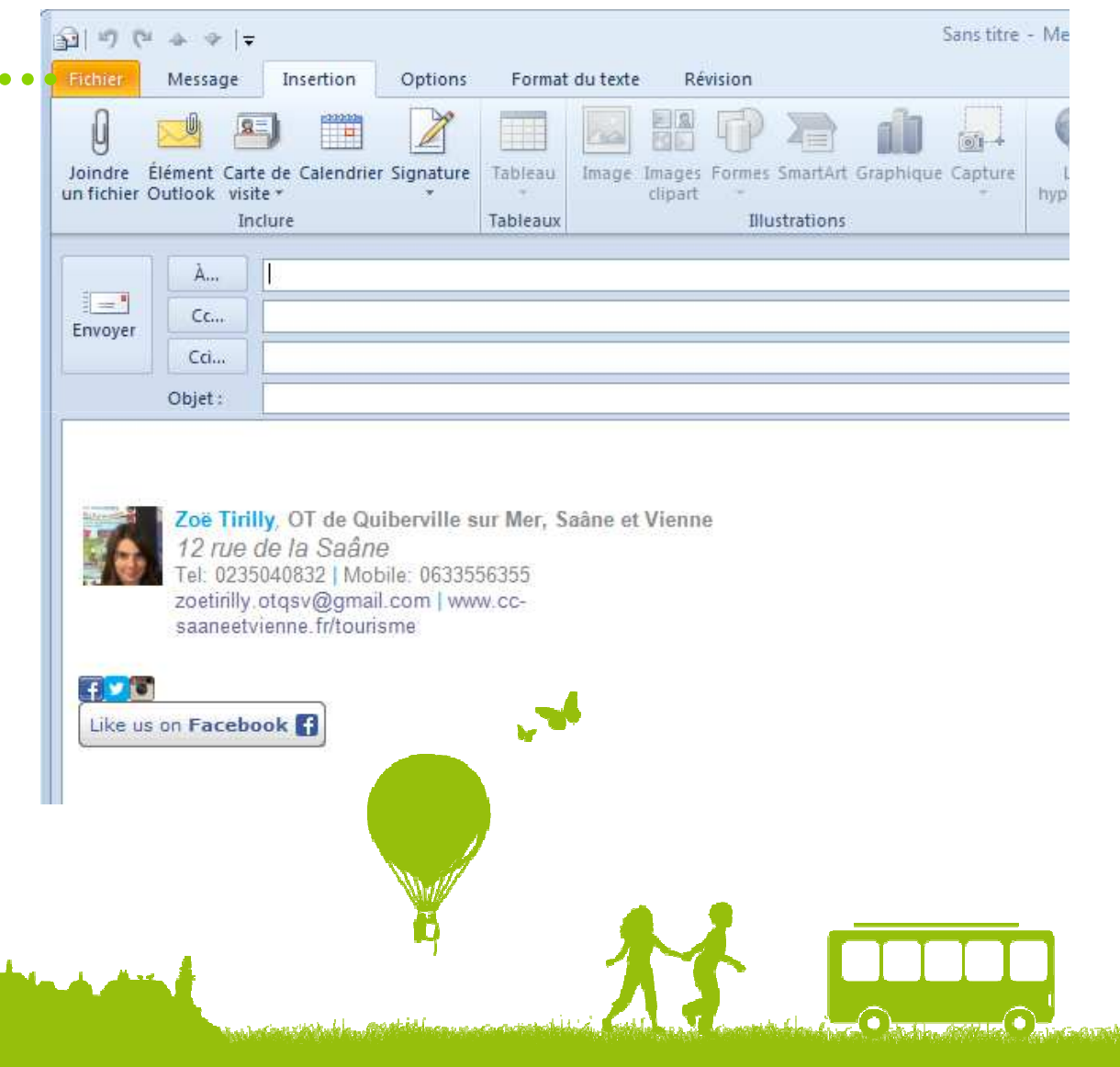

## En résumé…

- 1- Créer et tenir à jour votre fichier clients,
- 2- Rédiger vos mails (5) selon le cycle du voyageur,
- 3- Préparer vos réponses standardisées,
- 4- Personnalisez votre signature « pro »

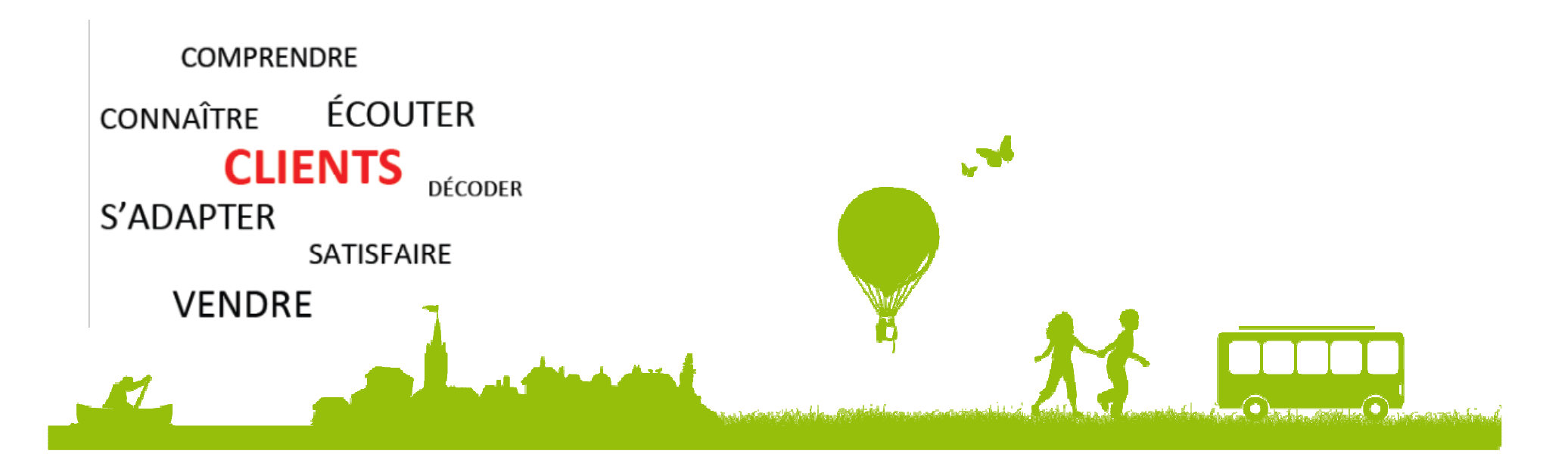

## Et si on allait plus loin dans la relation client…

#### **Newsletter, Actus, Offres spéciales, comment rester en contact ?**

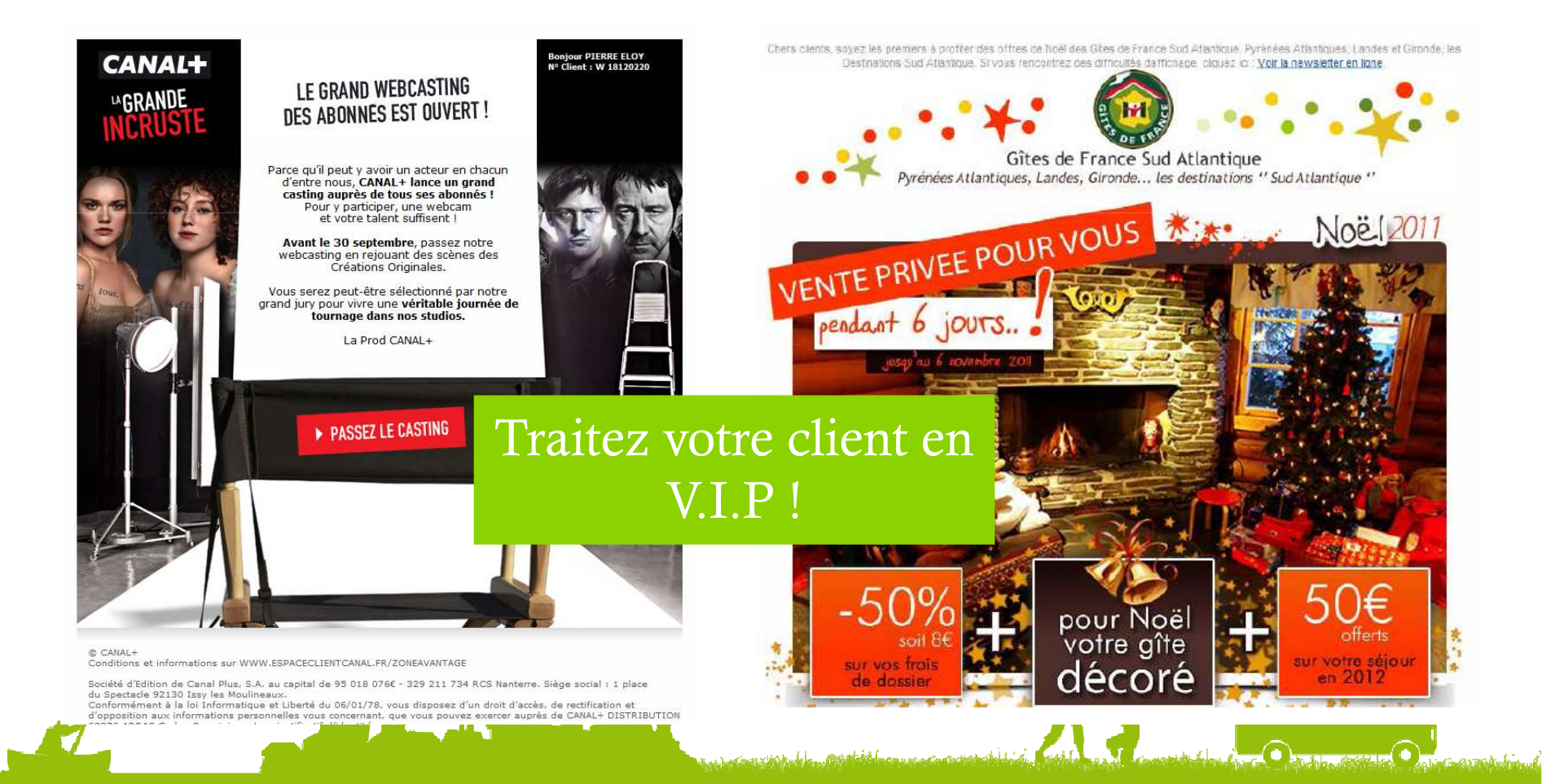

## Et si on allait plus loin…

### **L'Emailing**

- Pourquoi?  $\bullet$ 
	- Entretenir la relation client  $\bullet$ (bienvenue, suivi client...)
	- Prospecter  $\bullet$
	- Lancement de nouveaux  $\bullet$ produits
	- Réaliser des enquêtes de  $\bullet$ satisfaction
	- Augmenter le trafic de votre site  $\bullet$ internet
	- Offres promotionnelles
	- Annonce d'évènements...  $\bullet$

Une fois le produit installé et la marque connue, la connaissance de ses clients et la capacité à entrer en relation avec eux est le 3<sup>ème</sup> levier pour résister à la concurrence et gagner des parts de marché

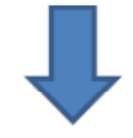

Qui maitrise sa base de données, maitrise 2/3 de son chiffre d'Affaires

## Quelques règles

#### **L'Emailing**

- Dans votre message, il faut indiquer:
	- · l'identité du responsable du traitement
	- · un droit d'accès et de rectification des données
	- une possibilité de désinscription

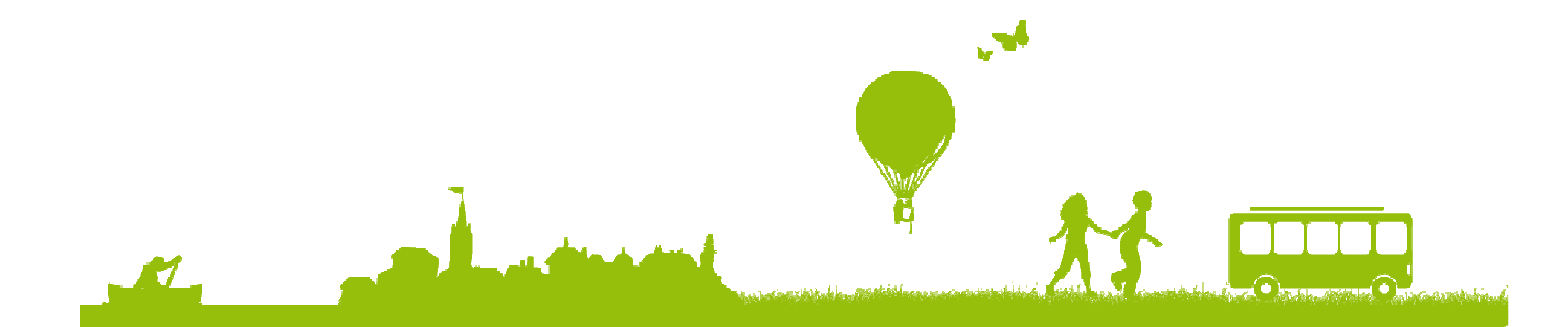

## Quelques règles

#### **L'Emailing et la newsletter**

Pour envoyer un mail à un groupe de personnes, attention les règles changent !

Pour lutter contre les spams, les fournisseurs d'accès et les outils de gestion des mails ont mis au point des filtrages

Il faut donc utiliser un outil **d'e-mailing**

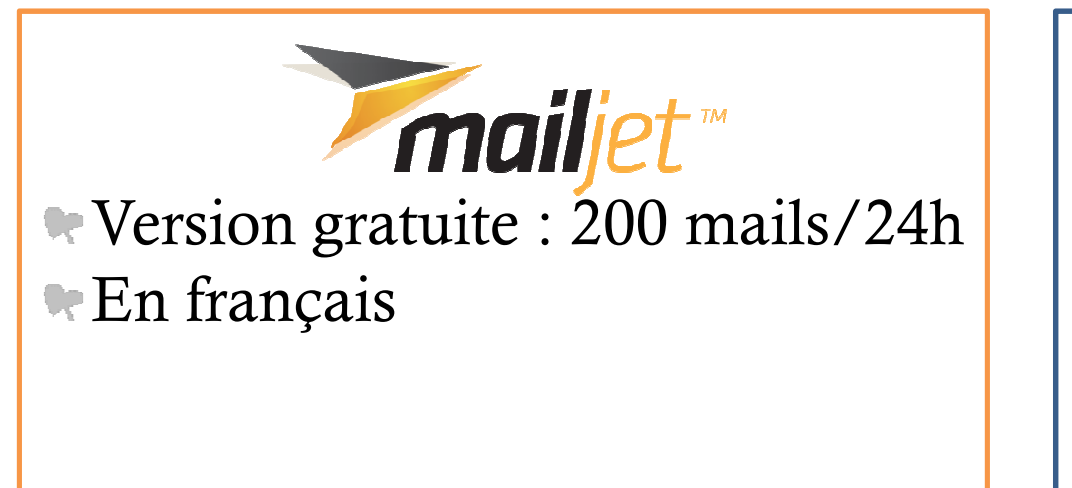

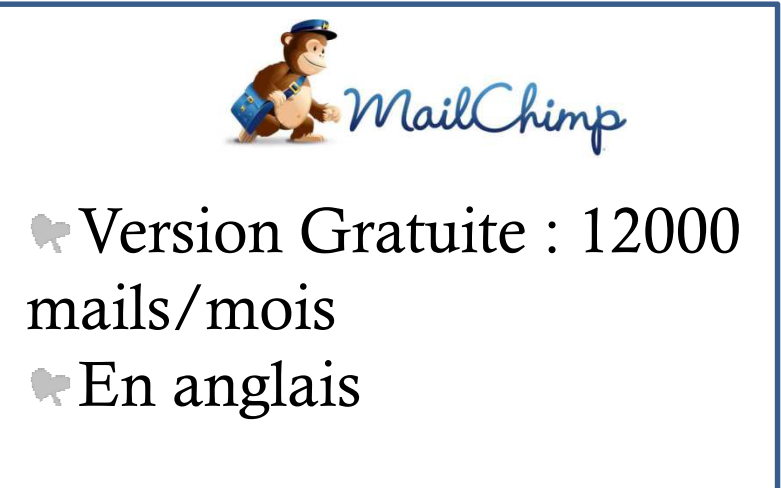

## Et si on allait plus loin…

#### **L'Emailing et la newsletter**

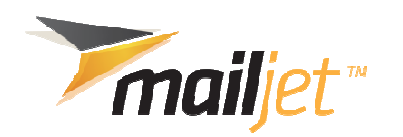

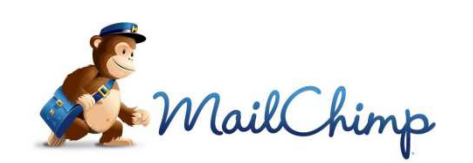

Ces outils vous permettent d'optimiser la « délivrabilité » de vos messages

D'obtenir des statistiques (combien de destinataires ont ouvert votre mail, combien ont cliqué sur vos liens,…)

D'optimiser l'affichage de vos mails : gabarits de mise en forme proposés pour de jolies newsletters

**De respecter la règlementation (en intégrant un lien de** désabonnement)

## Quelques règles

### **Rappel juridique**

La **loi informatique et libertés du 6 janvier 1978** définit les règles

Tout fichier client, groupe d'adresses mail à qui vous proposez des envois en nombre doit être déclaré auprès de la CNIL (cela peut être fait en ligne) : http://www.cnil.fr/vos-obligations/declarer-a-la-cnil/

Les personnes à qui vous envoyez ces mails groupés doivent disposer d'un droit d'accès et de rectification à leurs données. Ils peuvent choisir de ne plus recevoir de mail de votre part.

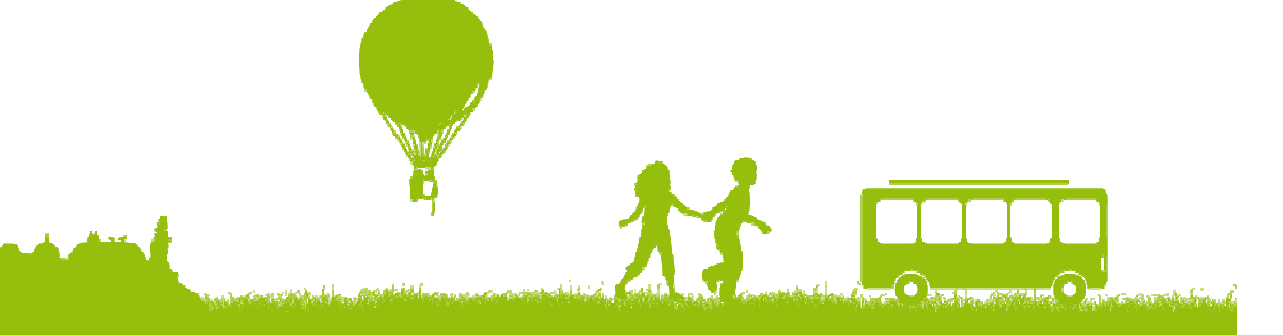

## Quelques règles

### **L'Emailing**

- Quelques règles à respecter :
	- Pas de prospection électronique à partir d'adresses collectées dans les espaces publics de l'internet (site web, forum, annuaire...)
	- La personne a été informée d'une telle utilisation et à eu la possibilité de s'y opposer
	- S'il s'agit d'un fichier loué ou acheté : s'assurer que les adresses ont été collectées de manière régulière
	- S'il s'agit de notre fichier propre : s'assurer que les personnes concernées aient été informées de manière appropriée
	- · Donner aux personnes la finalité du traitement de ces données
	- Ne pas modifier les conditions de l'accord sans avertir les internautes

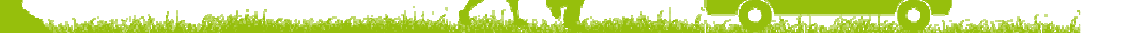

## Vous voilà parés pour une relation longue durée…

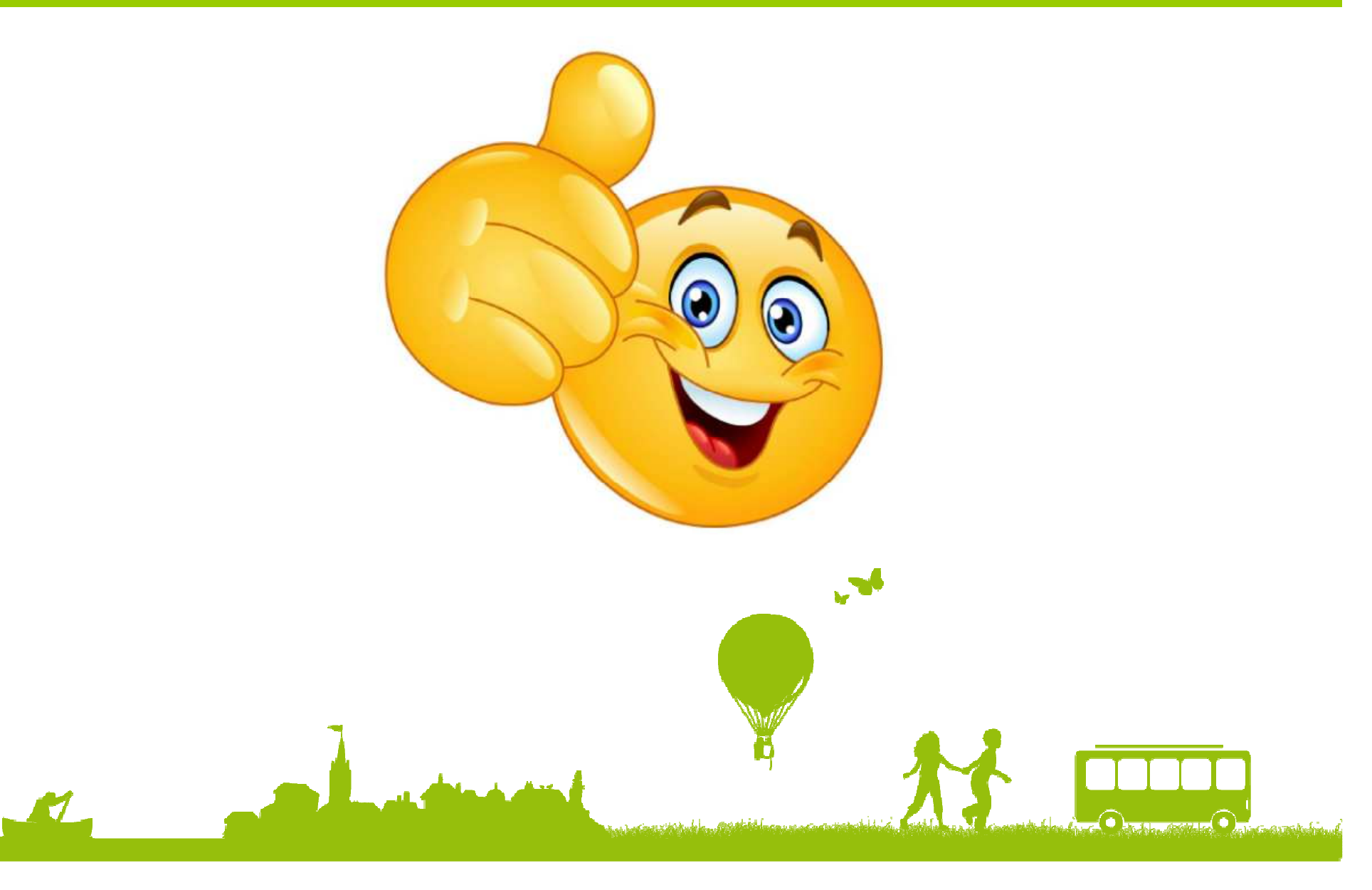

## Merci de votre attention!

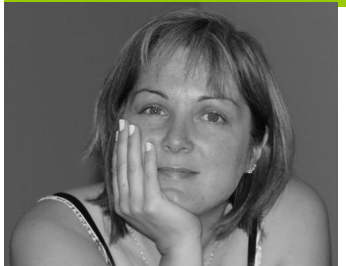

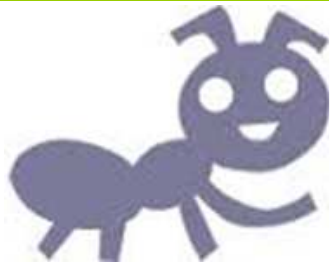

Valérie VERGNAC Animatrice Numérique du Territoire Vallée Dordogne-Foret BessèdeTél : 05 53 29 10 20otdordognebessede@gmail.com

 Retrouvez tous les supports de présentation et plus sur le site pro http://valleedordogne-foretbessede-pro.jimdo.com/Rejoignez-nous sur le groupe facebookCollectif Numérique Vallée Dordogne-Forêt Bessède

#### **Remerciements :**

Pierre Eloy, TouristicCéline SCHNELL et Thomas MULLER, tourisme ObernaiLudovic DUBLANCHET, Cathy MABOUT, OTI Pays de Gourdon Zoë TIRILLY OT de Quiberville/Mer, Saâne et VienneJustine MINARD <mark>e</mark>t Guillaume MARILLESSE, OT Sarlat

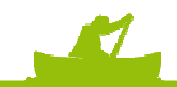